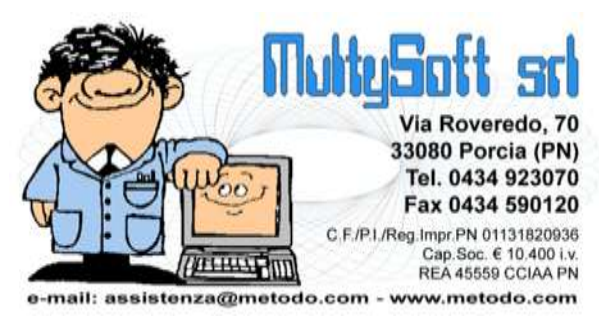

# **ELENCHI OPERAZIONI RILEVANTI CLIENTI/FORNITORI**

# **Introduzione**

Tramite questa procedura (menù "Stampe IVA/Cont." – Elenchi Cli./For. Operazioni Rilevanti) si immettono e gestiscono le registrazioni di acquisto e vendita che dovranno generare il file da inviare all'Agenzia delle Entrate.

E' possibile importare in questo archivio le fatture di acquisto e di vendita presenti nei registri iva e inserire manualmente i movimenti non relativi a fatture (es. vendite con scontrino fiscale).

# **Requisiti**

In base alle specifiche del tracciato record pubblicate dall'Agenzia delle Entrate, **di cui in calce riportiamo testo integrale** (*ultima modifica del 16.09.2011 – provvedimento N.133642/2011 "Disposizioni modificative del provvedimento 22 dicembre 2010 prot.2010/184182"*), i movimenti da inserire nel file devono essere attribuiti ai seguenti soggetti:

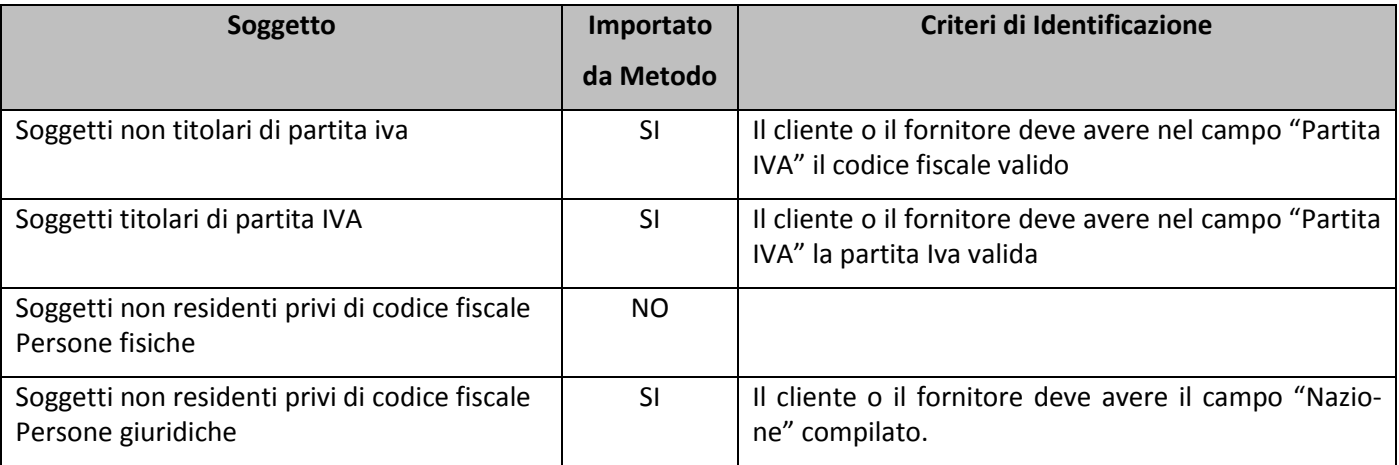

# **Gestione Dati Elenchi Oper. Rilevanti Acquisti (o Vendite)**

Tramite queste procedure si inseriscono, modificano ed annullano i movimenti normali e di rettifica; cliccando sul pulsante "Importa" si possono, in qualsiasi momento, selezionare ed acquisire le fatture dai registri iva.

La prima volta che si accede alla procedura viene chiesta conferma di creazione degli archivi (a cui si deve ovviamente rispondere affermativamente) e quindi proposta una videata (senza alcun dato) da cui si può procedere in due modi: **cliccando** su "Nuovo" per immettere manualmente tutti i dati, oppure sul **pulsante "Importa"** per riportare in questo archivio, dal/i registro/i iva, le fatture da comunicare. In questo caso verrà proposta una videata con le seguenti richieste:

- il/i registro iva da cui selezionare le fatture
- l'eventuale Data iniziale e Finale (lasciando i campi vuoti vengono visualizzate tutte)

e, nel caso l'importazione sia già stata parzialmente effettuata in precedenza,

se le fatture già importate devono essere cancellate, oppure se già presenti non reimportate o infine se già importate visualizzate comunque.

Dopo tali specifiche vengono elencate le fatture presenti nel /i registro/i iva e si procede selezionando quelle da riportare nell'archivio operazioni rilevanti.

Si fa presente che il programma preseleziona in automatico le fatture il cui imponibile è uguale o maggiore al limite minimo richiesto dalla normativa (25.000 euro x il 2010 e 3000 per il 2011); eventuali altre che, anche se al di sotto, dovessero comunque essere comunicate, vanno selezionate manualmente apponendo la spunta sull'apposito "quadratino" della colonna "Sel" (es.: fatture mensili relative ad una locazione che, pur essendo singolarmente inferiori al minimo, nel totale superano i 3000 euro).

Una volta confermata la selezione, i relativi documenti vengono inseriti in questo archivio e si procede con il controllo degli stessi.

Prima di tutto NON devono esserci righe evidenziate in rosso: qualora ce ne fossero si deve leggere nella colonna "Note" la ragione dell'anomalia e procedere di conseguenza (se, ad esempio, è indicato "codice controllo P.Iva errato" si deve entrare nell'anagrafica del cliente/fornitore relativo e correggere la Partita Iva; se invece c'è scritto "Data fattura da rett.errata" significa che si tratta di una nota di accredito e quindi si deve entrare nella riga in oggetto e compilare la sezione "dati della fattura da rettificare").

Se, oltre a fatture, si devono comunicare anche dati relativi a corrispettivi si deve inserire manualmente il movimento cliccando sul pulsante "Nuovo".

Inserendo manualmente una registrazione "normale" vengono richiesti:

- Tipo di soggetto (titolare di partita iva, NON titolare di partita iva, non residente privo di codice fiscalepersona fisica, non residente privo di codice fiscale-persona giuridica)
- Cliente o fornitore (obbligatorio solo per soggetti "titolari di partita iva" o "non residenti persone giuridiche")
- Codice fiscale (richiesto solo per soggetti "non titolari di partita iva" se non si richiama il cliente o il fornitore dall'anagrafica)
- Per i soggetti "non residenti persone fisiche" (es. vendite a stranieri con senza fattura) vengono richiesti i relativi dati anagrafici
- Per i soggetti "non residenti persone giuridiche" (quindi ditte), viene richiesto il cliente o fornitore da cui si ricavano i dati.
- Numero fattura
- Data registrazione della fattura
- Totale documento (solo a fine statistico)
- Modalità di pagamento (importo non frazionato, importo frazionato, corrispettivi periodici)
- Importo dovuto (Imp.), cioè l'imponibile per movimenti di soggetti titolari di partita iva oppure l'imponibile sommato all'iva per i soggetti non titolari di partita iva (come da elenco).
- Eventuale imposta

Per le note di variazione, oltre ai dati anagrafici, vengono chiesti i dati del documento e quelli della fattura da rettificare:

- Numero e data documento
- Imponibile ed eventuale imposta

**N.B.:** tutti gli importi devono essere immessi SENZA decimali.

Relativamente alla "tempistica" di inserimento dei movimenti è a discrezione di ognuno fare tutto in un'unica volta subito prima della scadenza di presentazione oppure procedere "a fasi" durante l'anno magari immettendo periodicamente i dati soprattutto se relativi a "vendite a privati con scontrino fiscale".

# **Note sull'importazione delle fatture dai registri iva**

Come già specificato più sopra, tramite il pulsante "importa" si inseriscono nell'archivio delle operazioni rilevanti le fatture relative al periodo indicato e, in caso di sezionali iva, ai registri prescelti.

E' possibile, tramite apposite selezioni, azzerare eventuali importazioni dello stesso periodo effettuate in precedenza (sottolineiamo "importazioni" e non inserimenti manuali), oppure non importare le fatture dello stesso periodo già presenti in archivio in quanto importate in precedenza (in questo caso, in fase di selezione, le stesse vengono evidenziate in rosso con indicato, nella colonna note, "fattura già presente in elenco").

Se nell'anagrafica di un cliente o fornitore il campo "**Elenchi**" **non** è **spuntato**, le eventuali fatture ad esso intestate non vengono riportate.

Controllando i campi "P.IVA (o Cod.Fisc.)" e "Nazione" dell'anagrafica, la fattura viene automaticamente attribuita alla corrispondente tipologia di soggetto:

- Titolare di partita iva (campo "P.IVA (o Cod.Fisc.)" compilato con una partita iva valida)
- Non titolare di partita iva (campo "P.IVA (o Cod.Fisc.)" compilato con un Codice Fiscale valido)
- Non residente privo di codice fiscale –persona giuridica (campo "Nazione" compilato avendo selezionato il dato dall'apposita tabella).

Il programma seleziona automaticamente le fatture con importo uguale o superiore al minimo richiesto; è comunque possibile intervenire manualmente per selezionarne/deselezionarne anche delle altre (es.: in presenza di fatturazione mensile di un "canone" annuale, il cui importo complessivo supera il minimo ma le singole fatture di ogni mese no, si dovranno selezionare manualmente tutti i documenti emessi nell'anno).

**N.B.:** relativamente alla richiesta "Modalità pagamento" (non frazionato, frazionato, corrispettivi periodici) il programma si comporta nel seguente modo:

- a tutti i documenti di importo uguale o superiore al minimo attribuisce "Importo non frazionato"

- a tutti quelli inferiori al minimo assegna "Importo frazionato"

L'eventuale indicazione di "corrispettivo periodico" deve essere inserita manualmente entrando in ogni singola registrazione oppure, dopo aver selezionato i documenti facenti parte di questa tipologia, cliccando sul pulsante "Mod.Pag." e definendo quella che si vuole attribuire alle fatture selezionate.

**Le fatture con importo negativo** vengono considerate come **note di variazione** ed importate di conseguenza; non si deve dimenticare che, prima di generare il file, si deve entrare in correzione di ognuna di esse per indicare gli estremi della fattura di riferimento. Relativamente alla comunicazione di tali documenti riportiamo di seguito il quesito n.20, con relativa risposta, presente nel documento dell'Agenzie delle Entrate dell'11 ottobre 2011, avente per oggetto "Comunicazione all'Anagrafe Tributaria delle operazioni rilevanti ai fini Iva di importo non inferiore a euro tremila di cui all'art.21 del decreto-legge n.78 del 31 maggio 2010 – Risposte ai quesiti pervenuti da Associazioni di Categoria":

20) D - Note di variazione 1

Con riferimento alle modalità di gestione delle note di variazione la circolare dell'Agenzia delle Entrate n. 24/E del 30 maggio 2011, indica che "l'operazione non andrà comunicata se, per effetto della nota di variazione in diminuzione, l'importo dell'operazione, inizialmente superiore al limite di 3.000 euro scende al di sotto di detto limite; se invece l'importo dell'operazione è in origine superiore al limite dei 3.000 euro e con la nota di variazione in diminuzione l'importo rimane comunque superiore al limite stesso, l'operazione va comunicata al netto dell'importo stornato". Il provvedimento del 21 giugno 2011 prevedendo, invece, il tracciato record per i tipi "4" (Operazioni con soggetti residenti - titolari di partita IVA - note di variazione) e per i tipi "5" (Operazioni con soggetti non residenti - note di variazione), sembra implicare la necessità di comunicare la fattura ed anche la nota di variazione. Si chiede, in primo luogo, di confermare la correttezza di tale ipotesi.

In caso affermativo, si chiede se, al fine di determinare l'importo di una operazione e di verificarne il superamento della soglia rilevante, sia necessario prendere a riferimento l'importo comprensivo della nota di variazione o meno? Si consideri, ad esempio, il sequente caso: un'operazione (B2B) registrata il 30 maggio 2011 di 3.100 euro e una nota di variazione di 300 € registrata in data 15 giugno 2011. Si chiede se nella comunicazione relativa al 2011 dovrà essere indicata un'operazione di 3.100 euro ed una nota di variazione di 300 euro ovvero non si deve comunicare nulla.

Si chiede di valutare la possibilità di semplificare il tracciato record relativo alla comunicazione delle note di variazione delle operazioni oggetto di comunicazione. Il tracciato record infatti non sembra limitarsi a richiedere l'indicazione della data, del numero, dell'imponibile e della eventuale imposta della nota di variazione, ma chiede di indicare anche: data, numero, imponibile ed imposta della fattura oggetto di rettifica. E' molto complicato e gravoso per il contribuente reperire tali informazioni.

20) R - L'ipotesi non è corretta; i record di dettaglio n.4 e n.5 sono relativi a note di variazione che intervengono su operazioni già comunicate e non già effettuate nello stesso anno in cui viene emessa/ricevuta la nota di variazione. Rimane dunque valido quanto stabilito dalla Circolare n.24 del 30 maggio 2011 sull'obbligo di comunicazione delle operazioni al netto delle note di variazione.

Sulle informazioni da indicare con riguardo alla fattura oggetto di rettifica si precisa che il numero è stato reso non obbligatorio.

# **Stampa Dati**

Tramite questa procedura viene fornito un elenco dei movimenti suddiviso per tipologia di soggetto, con evidenziati eventuali errori su partite iva e/o codici fiscali. Tale prospetto è sia stampabile che esportabile.

#### **Generazione Elenco**

Con questa procedura si crea il file da trasmettere all'agenzia delle entrate (un unico file che comprende sia gli acquisti che le vendite).

Vengono richiesti:

**Tipologia di invio**: da scegliere tra

- invio ordinario
- invio sostitutivo
- annullamento

**Protocollo da sostituire/annullare - Protocollo documento**: in caso di invio sostitutivo o annullamento riportare in questi campi gli estremi dei protocolli di riferimento desumibili dalla ricevuta rilasciata dall'Agenzia delle Entrate nel momento in cui è stato fatto l'invio ordinario.

**Comunicazioni dati di società incorporata**: indicare se la comunicazione in oggetto si limita al soggetto che la comunica oppure contiene anche dati di altra società eventualmente incorporata.

**Codice fiscale dell'intermediario che effettua la trasmissione** e **N. iscrizione albo CAF**: se la comunicazione non viene inviata direttamente, ma ci si avvale di un intermediario abilitato, indicarne il relativo codice fiscale e, ove necessario, il numero di iscrizione all'albo del CAF.

**Impegno a trasmettere in via telematica la comunicazione**: se la trasmissione viene effettuata da un intermediario indicare se la comunicazione è stata preparata dal contribuente oppure dal soggetto che ne effettua l'invio.

**Data impegno**: indicare la data in cui si effettua l'invio o si consegna il file all'intermediario.

**File da generare**: il programma propone automaticamente il percorso e il nome del file che, se non viene modificato dall'utente, viene creato nella CONTABxx (xx=numero ditta) in oggetto e denominato Spesometroaaaa (aaaa=anno di riferimento dei dati).

Cliccando sul tasto "Conferma" il programma procede con la creazione del file nella cartella specificata.

In caso di errori il file non viene creato e viene proposto un prospetto con l'elenco degli stessi.

La procedura può essere eseguita tutte le volte desiderate.

# **Note Finali**

Riassumiamo alcuni punti fondamentali per una corretta generazione degli elenchi:

- 1) controllare in ogni anagrafica la corretta specifica del campo "elenchi" (spuntato=SI incluso in elenco, vuoto=NO escluso da elenco); alcuni esempi di anagrafiche da escludere sono: i "clienti" immessi come tali solo a seguito del meccanismo del "reverse charge" (fatture di acquisto registrate anche nelle vendite), i fornitori e clienti "intra", i fornitori e clienti relativi a importazioni ed esportazioni (per eventuali altre casistiche rivolgersi al proprio consulente).
- 2) verificare l'esattezza di P.Iva e/o Cod.Fiscali (correggere quelli errati, immettere quelli mancanti);
- 3) verificare, in caso di anagrafiche relative a soggetti "esteri", la corretta compilazione della "nazione" (campo aggiuntivo con cod. att. 94 x i clienti e 54 x i fornitori) che non deve essere stata digitata manualmente ma selezionata dall'elenco proposto dal programma (lo si riconosce dal fatto che, in questo caso, i primi 5 caratteri del campo indicano il segno " #" seguito da 4 numeri che corrispondono al codice da riportare nel file così come richiesto);
- 4) entrare in "Gestione Parametri Variazione Esenzioni Acquisti e Variazione Esenzioni Vendite" e controllare la corretta compilazione del dato presente nel settore "quadro elenchi";
- 5) controllare in "Anagrafe Principale" la corretta compilazione dei dati relativi al contribuente tenendo presente che la città deve essere espressa come "CAP COMUNE-PR" (Esempio: 33170 PORDENONE-PN) e la Ragione Sociale, in caso di "ditta individuale", deve essere indicata esclusivamente con COGNOME e NO-ME poiché è in base alla congruità di questi dati rispetto a Codice Fiscale, Data e Luogo di Nascita che l'Agenzia delle Entrate verifica e quindi accetta o meno il file;
- 6) integrare con i dati mancanti le eventuali Note di Variazione (inserendo il riferimento alle Fatture originarie);
- 7) modificare la modalità pagamento in "corrispettivo periodico" ove necessario;
- 8) NON aprire né modificare il file generato da Metodo; è pronto per essere verificato con le procedure messe a disposizione dall'Agenzia delle Entrate e quindi inviato.

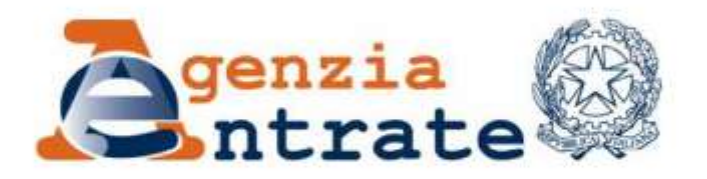

Obbligo di comunicazione telematica delle operazioni rilevanti ai fini dell'imposta sul valore aggiunto di importo non inferiore a euro tremila. Disposizioni modificative del provvedimento del 22 dicembre 2010, prot. n. 2010/184182. Proroga dei termini di comunicazione per il periodo d'imposta 2010.

# **IL DIRETTORE DELL'AGENZIA**

In base alle attribuzioni conferitegli dalle norme riportate nel seguito del presente provvedimento,

# Dispone:

1. Modifiche al punto 4.3 del provvedimento del 22 dicembre 2010

1.1 Al punto 4.3 del provvedimento del 22 dicembre 2010, prot. n. 2010/184182, le parole "31 ottobre 2011" sono sostituite dalle seguenti "31 dicembre  $2011"$ .

2. Modifiche al punto 5 del provvedimento del 22 dicembre 2010

2.1 Le specifiche tecniche pubblicate con il provvedimento del 22 dicembre 2010, come modificate dal provvedimento del 21 giugno 2011, sono integralmente sostituite da quelle allegate al presente provvedimento.

### Motivazioni

Il presente provvedimento modifica il provvedimento del Direttore dell'Agenzia delle Entrate del 22 dicembre 2010.

Al fine di semplificare al massimo gli obblighi di comunicazione da parte dei contribuenti e di migliorare, anche sulla base delle indicazioni fornite dalle associazioni di categoria, la qualità delle informazioni trasmesse, le specifiche tecniche, come modificate con provvedimento del Direttore dell'Agenzia delle Entrate del 21 giugno 2011, sono state sostituite da quelle allegate al presente provvedimento,

Per consentire i necessari adeguamenti di tipo tecnologico, viene altresì modificato il termine ultimo di presentazione della comunicazione telematica di cui all'art. 21 del decreto-legge 31 maggio 2010, n. 78, riferita al periodo d'imposta 2010. Tale modifica ha determinato una proroga di detto termine dal 31 ottobre 2011 al 31 dicembre 2011. Pertanto, i soggetti titolari di partiva Iva devono presentare la comunicazione delle operazioni rilevanti ai fini dell'imposta sul valore aggiunto di importo non inferiore a euro venticinquemila entro il 31 dicembre 2011.

# Riferimenti normativi

a) Attribuzioni del Direttore dell'Agenzia delle entrate.

Decreto legislativo 30 luglio 1999, n. 300 (art. 67, comma 1; art. 68, comma 1). Statuto dell'Agenzia delle entrate, pubblicato nella Gazzetta Ufficiale n. 42 del 20 febbraio 2001, (art. 5, comma 1; art. 6, comma 1);

Regolamento di amministrazione dell'Agenzia delle entrate, pubblicato nella Gazzetta Ufficiale n. 36 del 13 febbraio 2001 (art. 2, comma 1).

#### b) Disciplina normativa di riferimento:

Decreto-legge 31 maggio 2010, n. 78, convertito, con modificazioni, dalla legge 30 luglio 2010 n. 122 (art. 21).

Decreto del Presidente della Repubblica 26 ottobre 1972, n. 633 (Artt. 1, 2, 3, 6, 8, 10, 23, 24 e 25).

Decreto del Presidente della Repubblica 22 luglio 1998, n. 322 (Art. 3, commi 2-bis e  $3).$ 

Decreto 31 luglio 1998 e successive modificazioni ed integrazioni.

Decreto del Presidente della Repubblica 29 settembre 1973, n. 605 (Art. 4, primo comma, lettere a) e b) e art. 7).

Provvedimento del Direttore dell'Agenzia delle Entrate del 22 dicembre 2010, prot. 2010/184182.

Provvedimento del Direttore dell'Agenzia delle Entrate del 21 giugno 2011, prot. 2011/92846.

La pubblicazione del presente provvedimento sul sito internet dell'Agenzia delle Entrate tiene luogo della pubblicazione nella Gazzetta Ufficiale, ai sensi dell'articolo 1, comma 361, della legge 24 dicembre 2007, n. 244.

Roma, 16 settembre 2011

Attilio Befera

# Allegato al provvedimento del 16 settembre 2011

# TRACCIATO RECORD DI TESTA

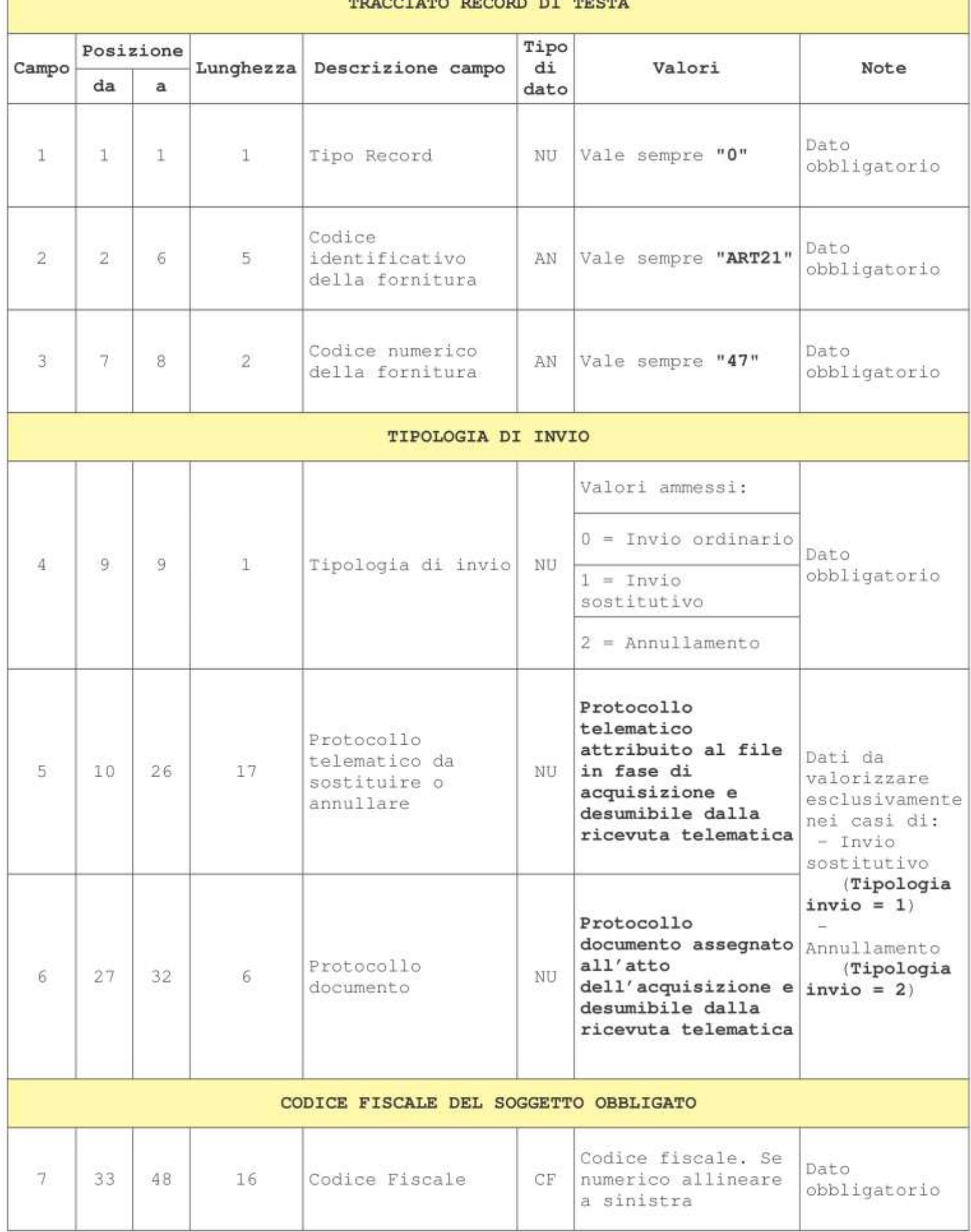

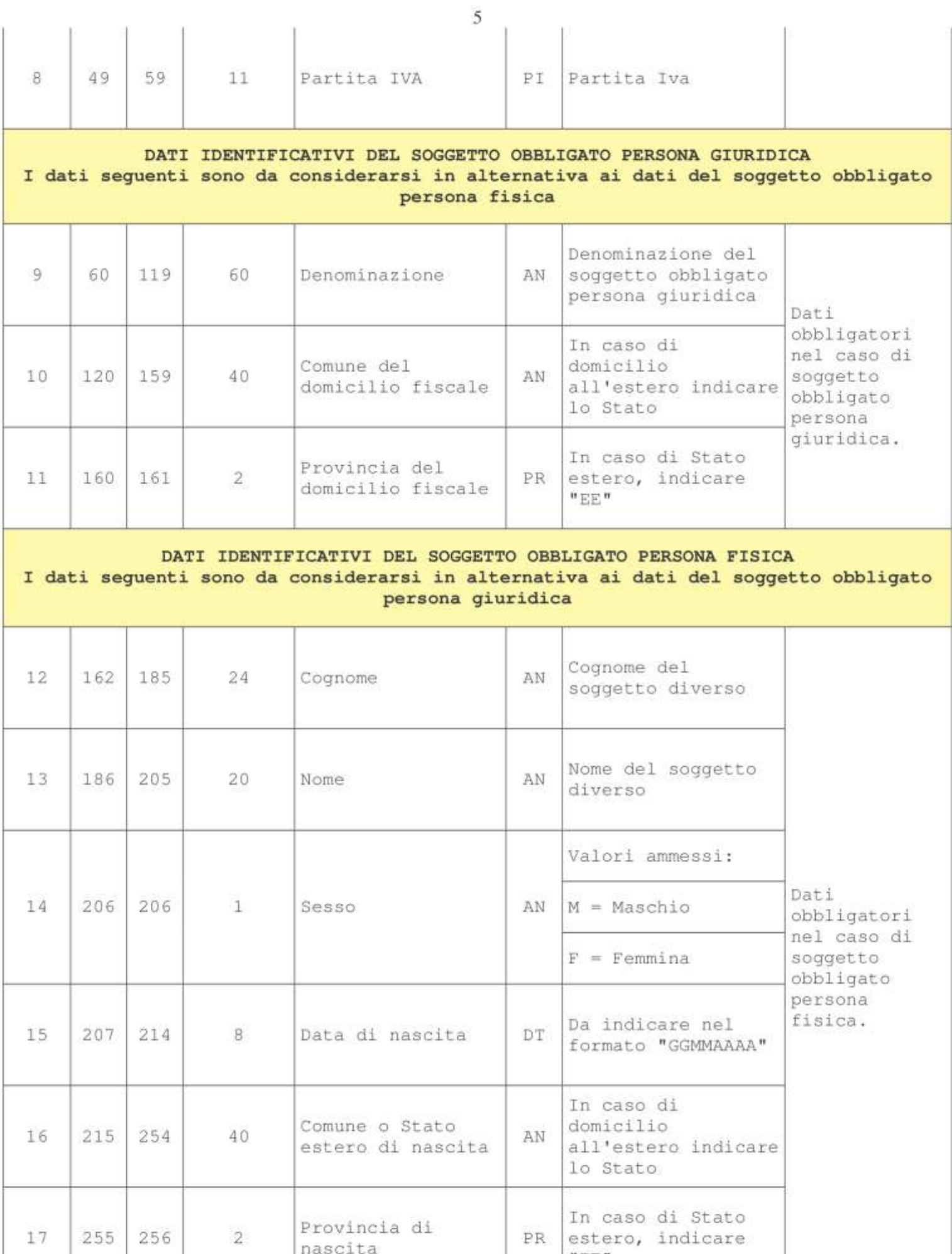

 $\ ^{n}\mathrm{EE}$  "

nascita

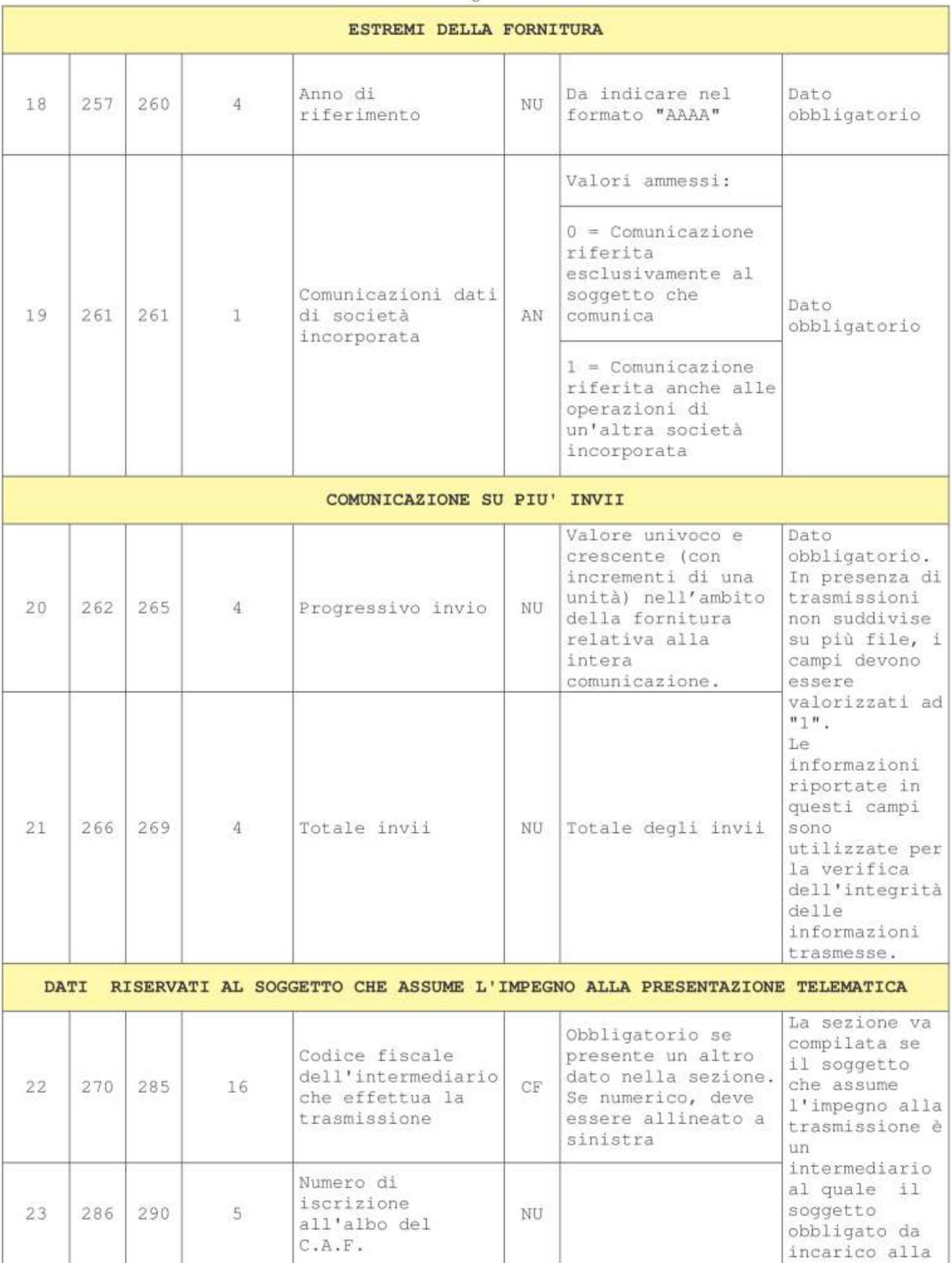

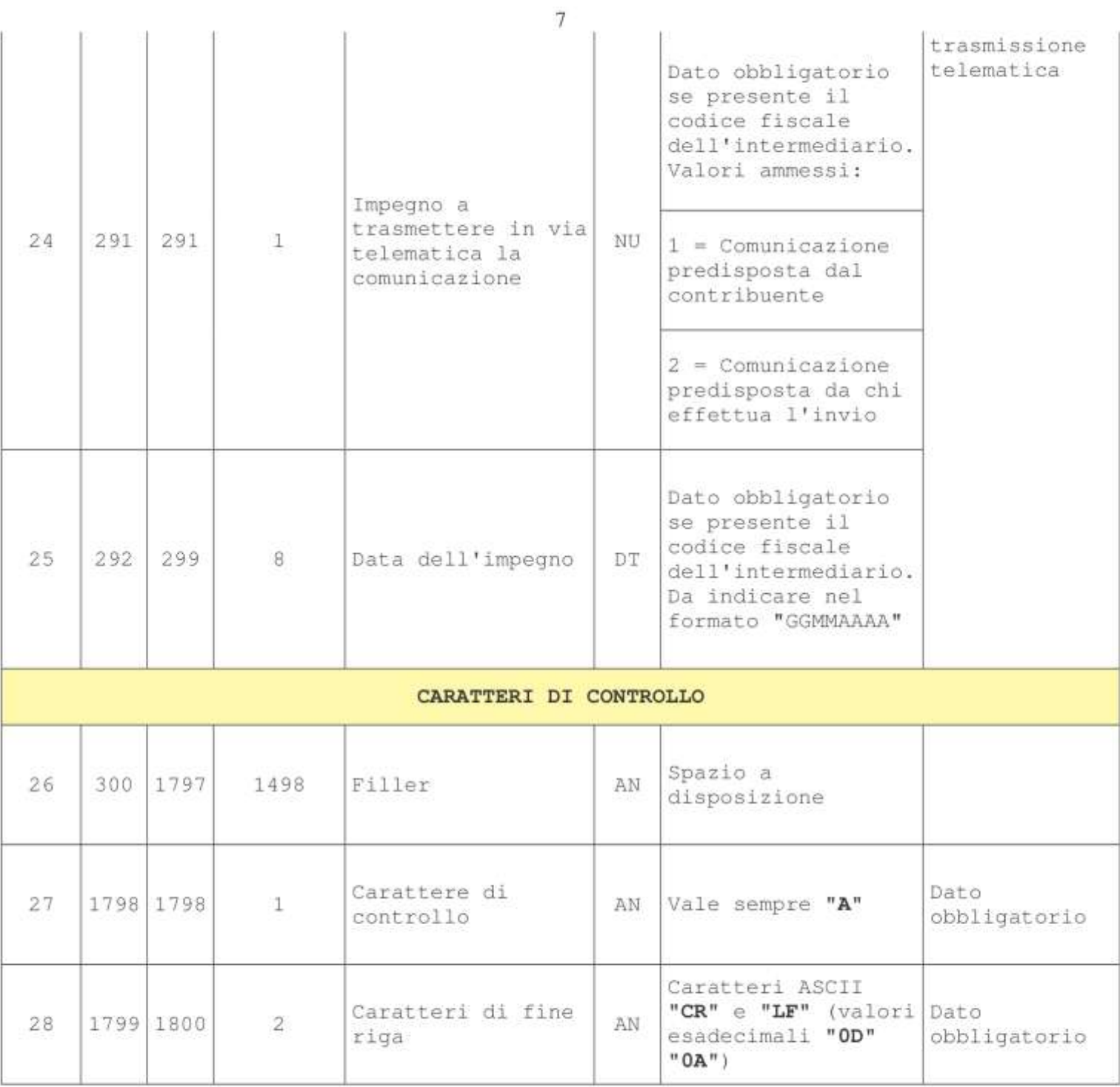

#### TRACCIATO RECORD DI DETTAGLIO OPERAZIONI CON SOGGETTI RESIDENTI NON TITOLARI DI PARTITA IVA Tipo Posizione Descrizione Campo Lunghezza di Valori Note campo da a dato Vale sempre "1"  $\bar{1}$  $\mathbf{1}$  $1$  $\mathbf{1}$ Tipo Record NU

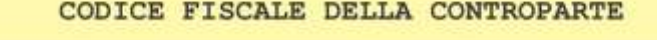

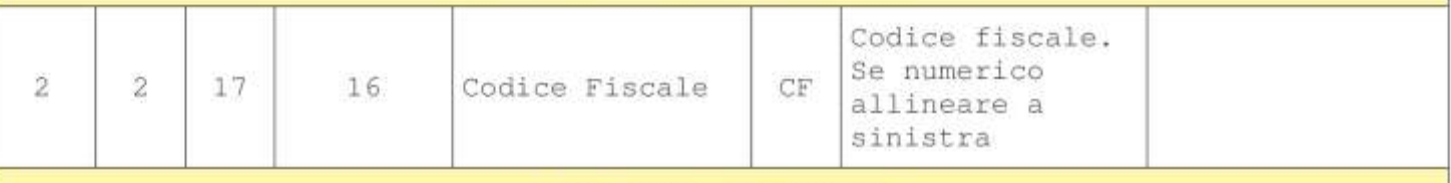

DATI DELL'OPERAZIONE

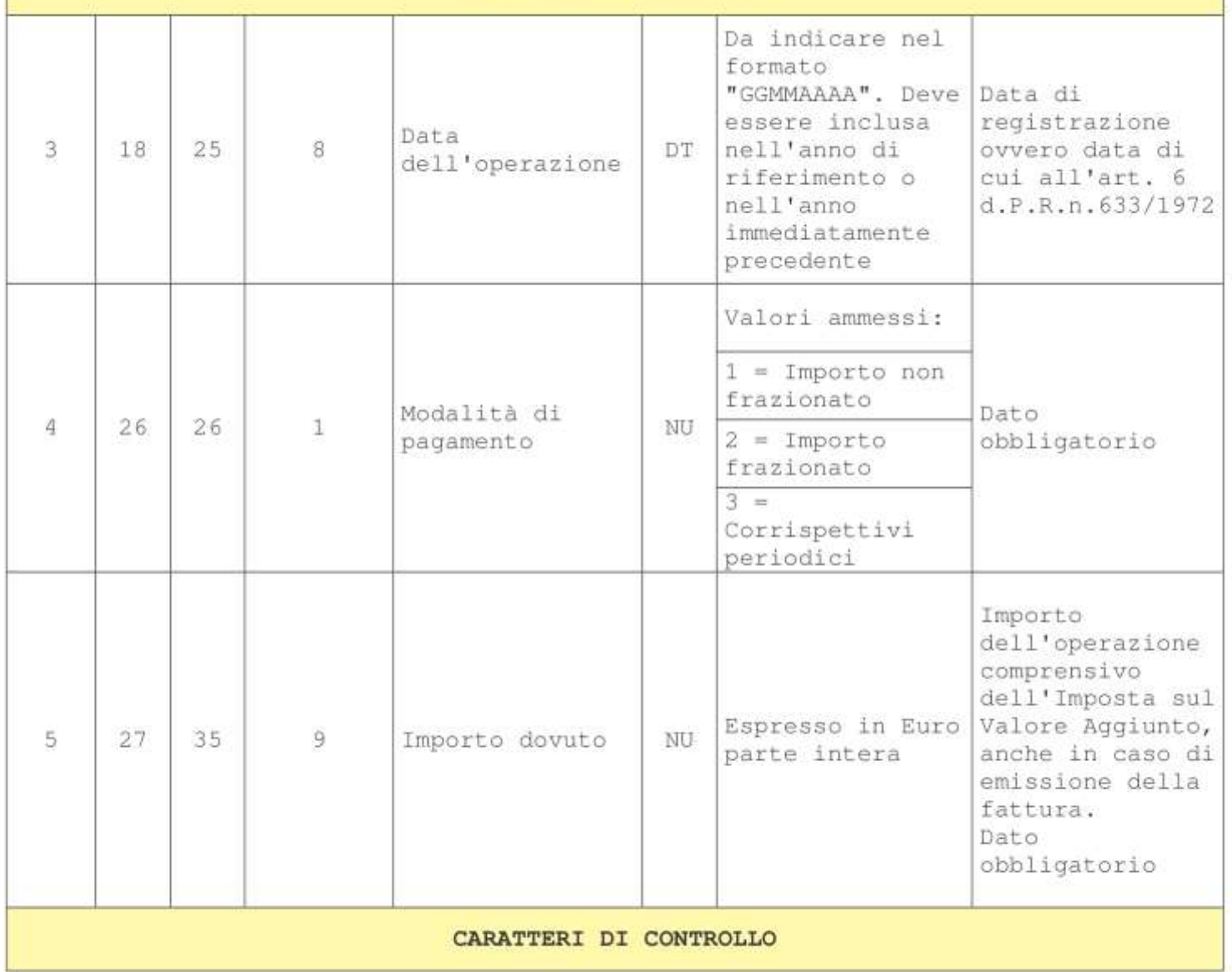

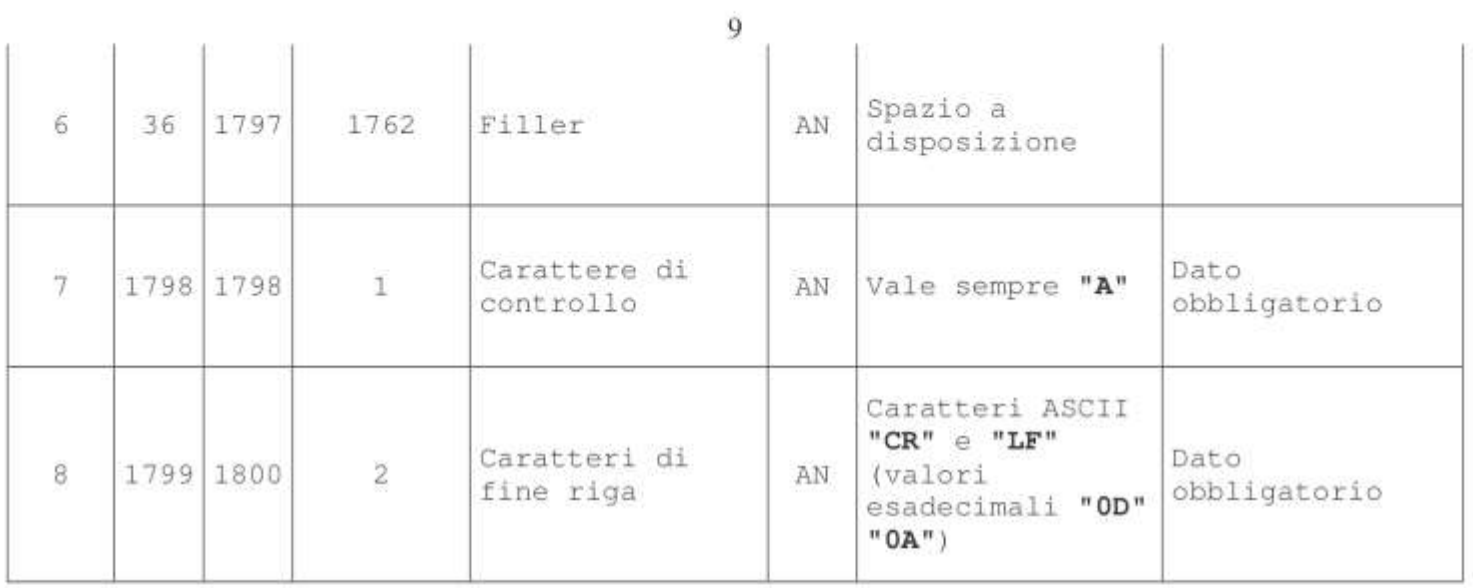

### TRACCIATO RECORD DI DETTAGLIO OPERAZIONI CON SOGGETTI RESIDENTI - TITOLARI DI PARTITA IVA

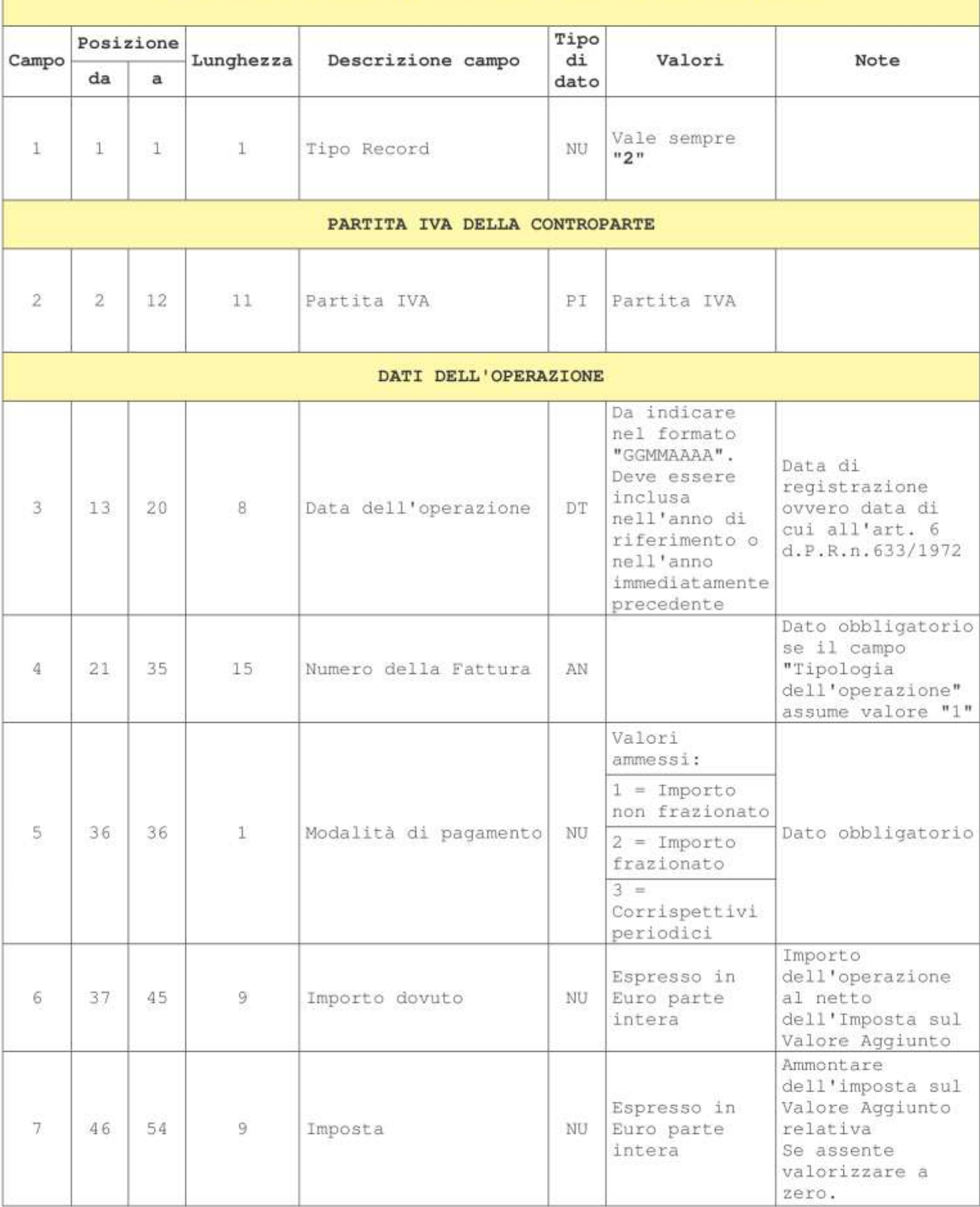

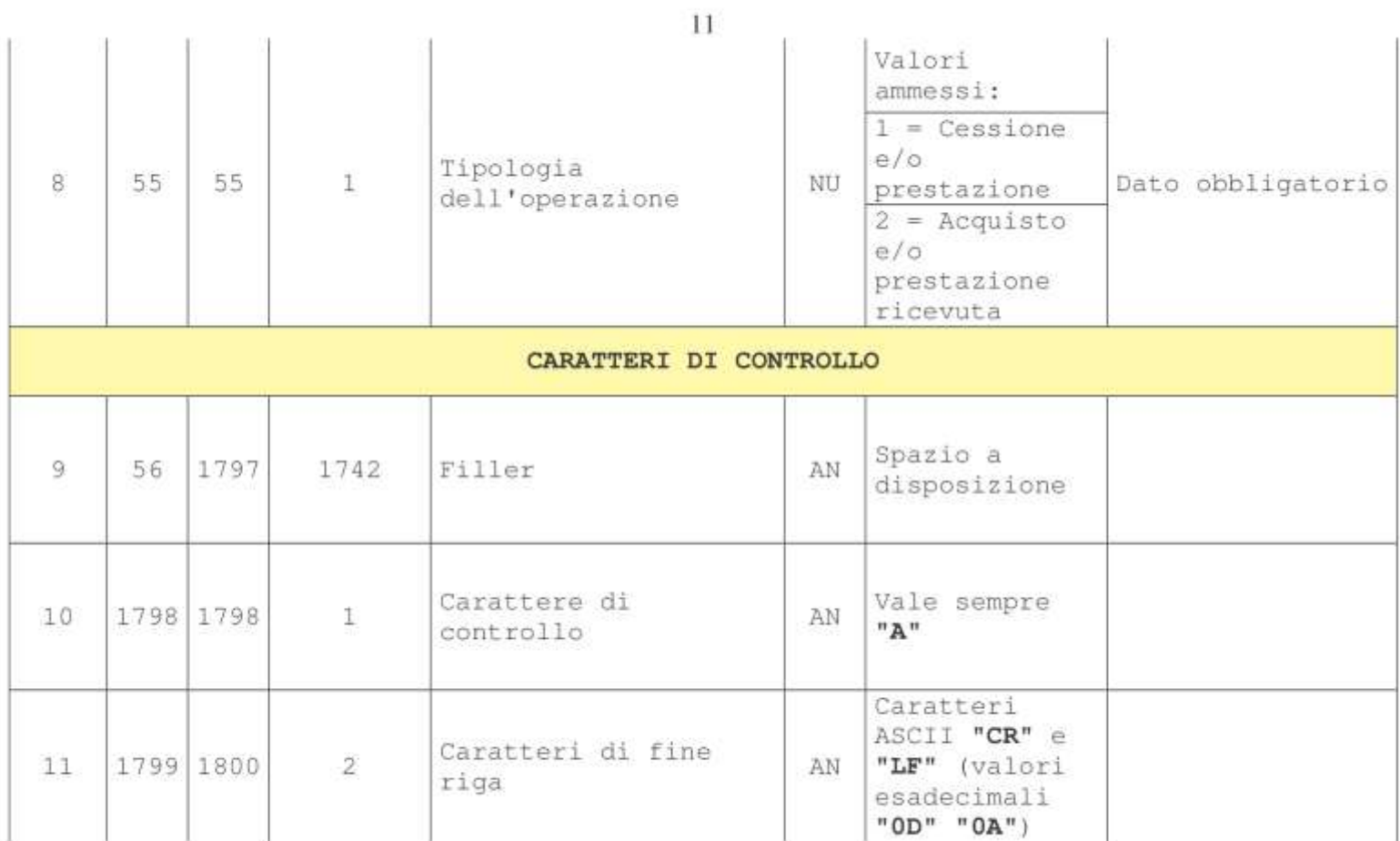

# TRACCIATO RECORD DI DETTAGLIO OPERAZIONI CON SOGGETTI NON RESIDENTI

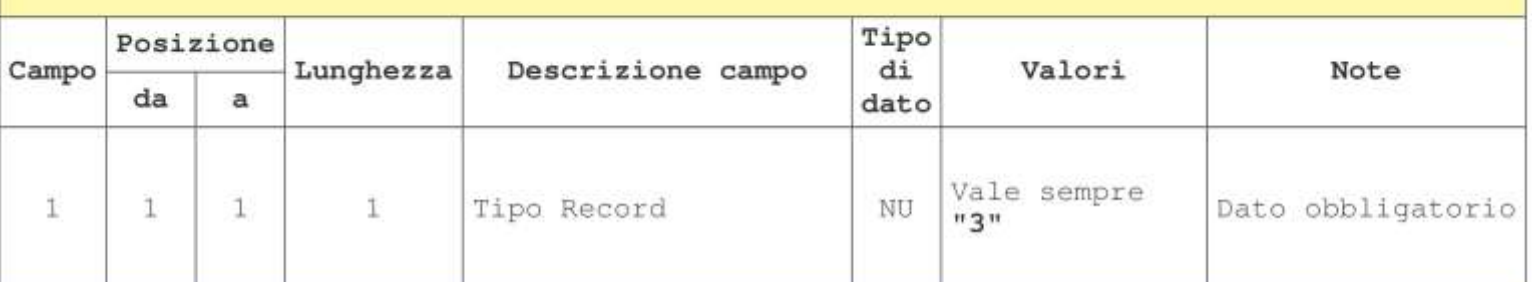

#### DATI IDENTIFICATIVI DELLA CONTROPARTE PERSONA FISICA

I dati seguenti sono da considerarsi in alternativa ai dati del soggetto persona giuridica non residente, ad esclusione dei casi di società, associazioni o altre organizzazioni senza personalità giuridica. In tali casi devono essere indicati anche gli estremi anagrafici di una delle persone che ne hanno la rappresentanza.

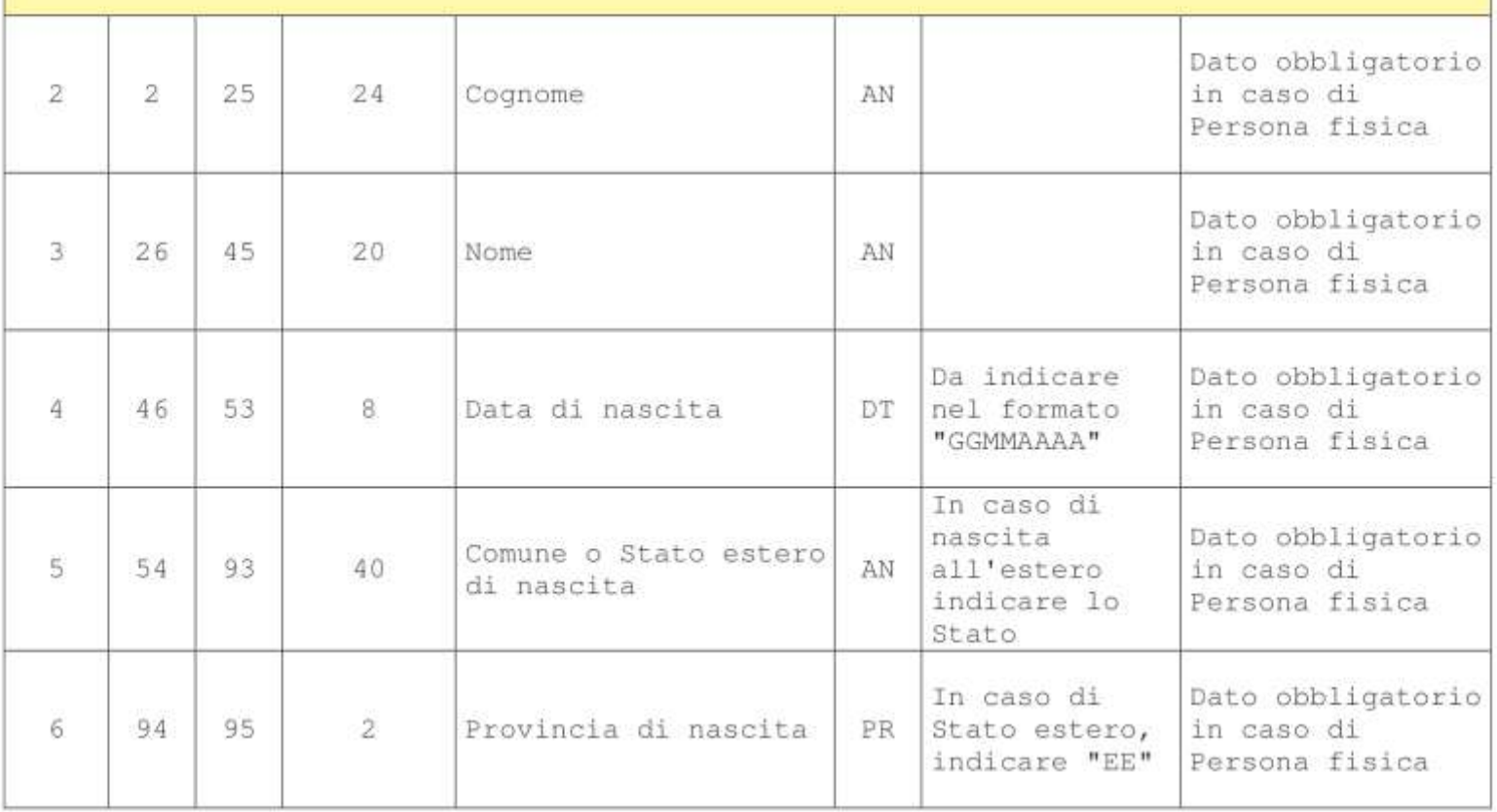

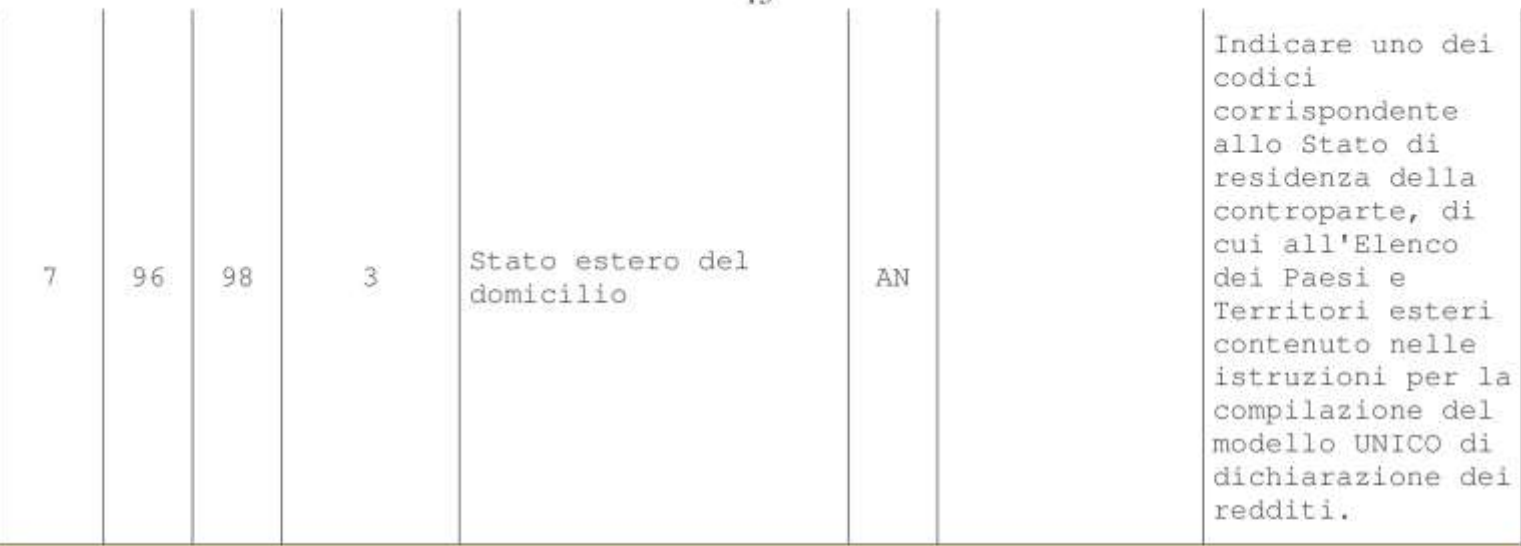

#### DATI IDENTIFICATIVI DELLA CONTROPARTE PERSONA GIURIDICA

I dati seguenti sono da considerarsi in alternativa ai dati del soggetto persona fisica non residente, ad esclusione dei casi di società, associazioni o altre organizzazioni senza personalità giuridica. In tali casi devono essere indicati anche gli estremi anagrafici di una delle persone che ne hanno la rappresentanza.

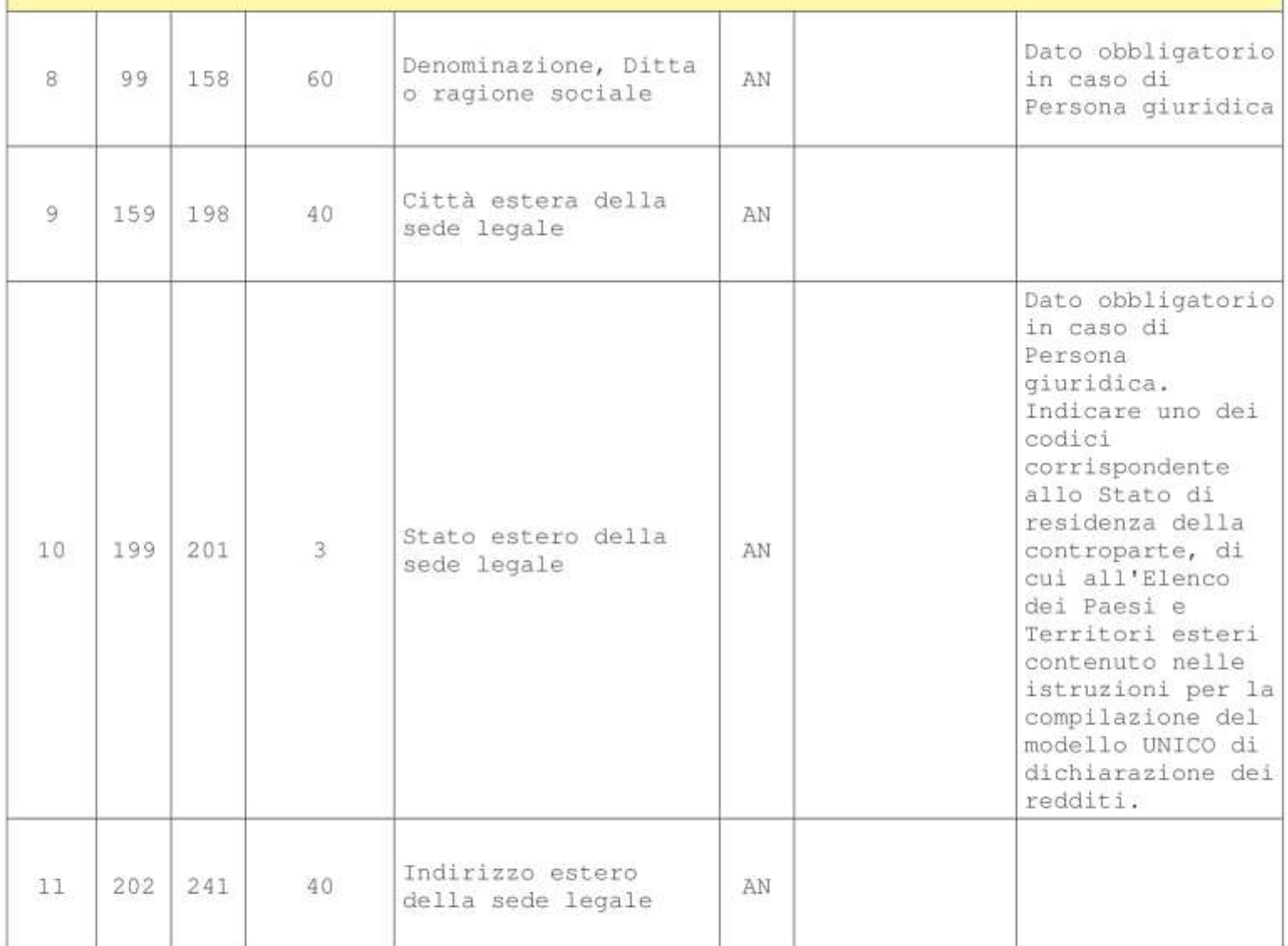

 $13$ 

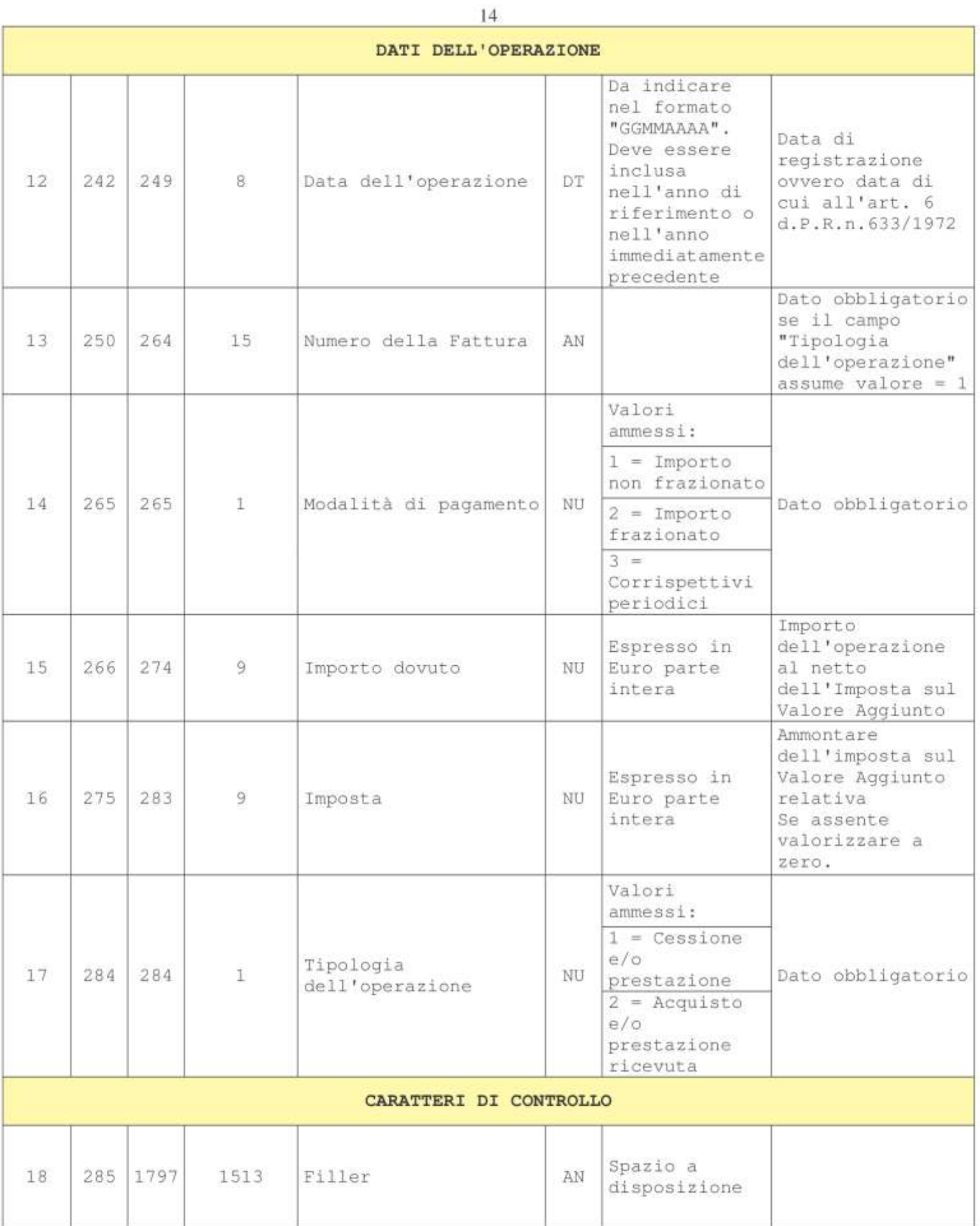

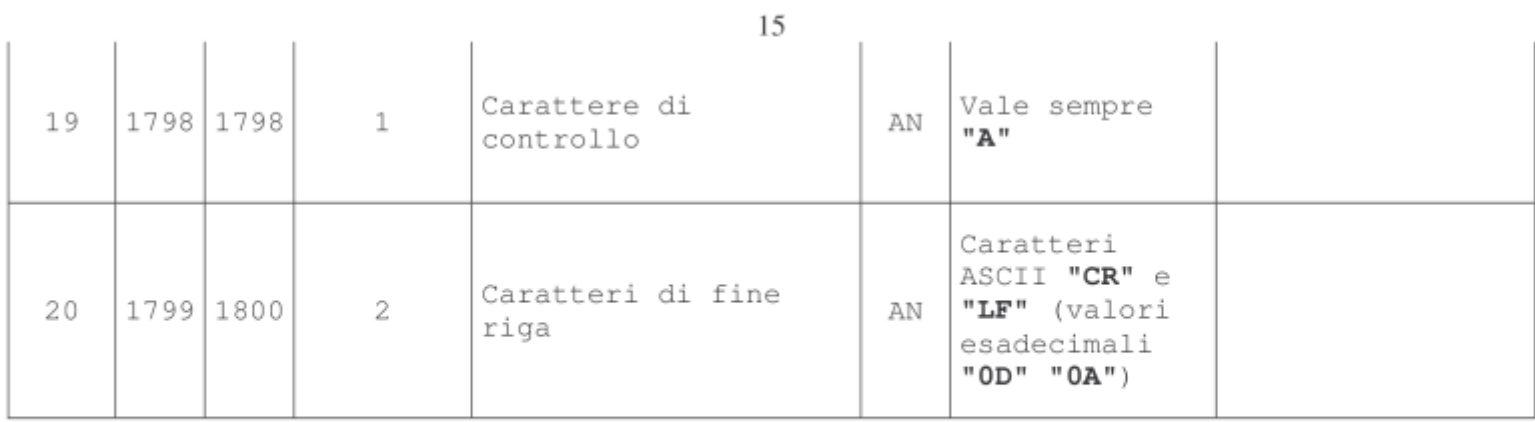

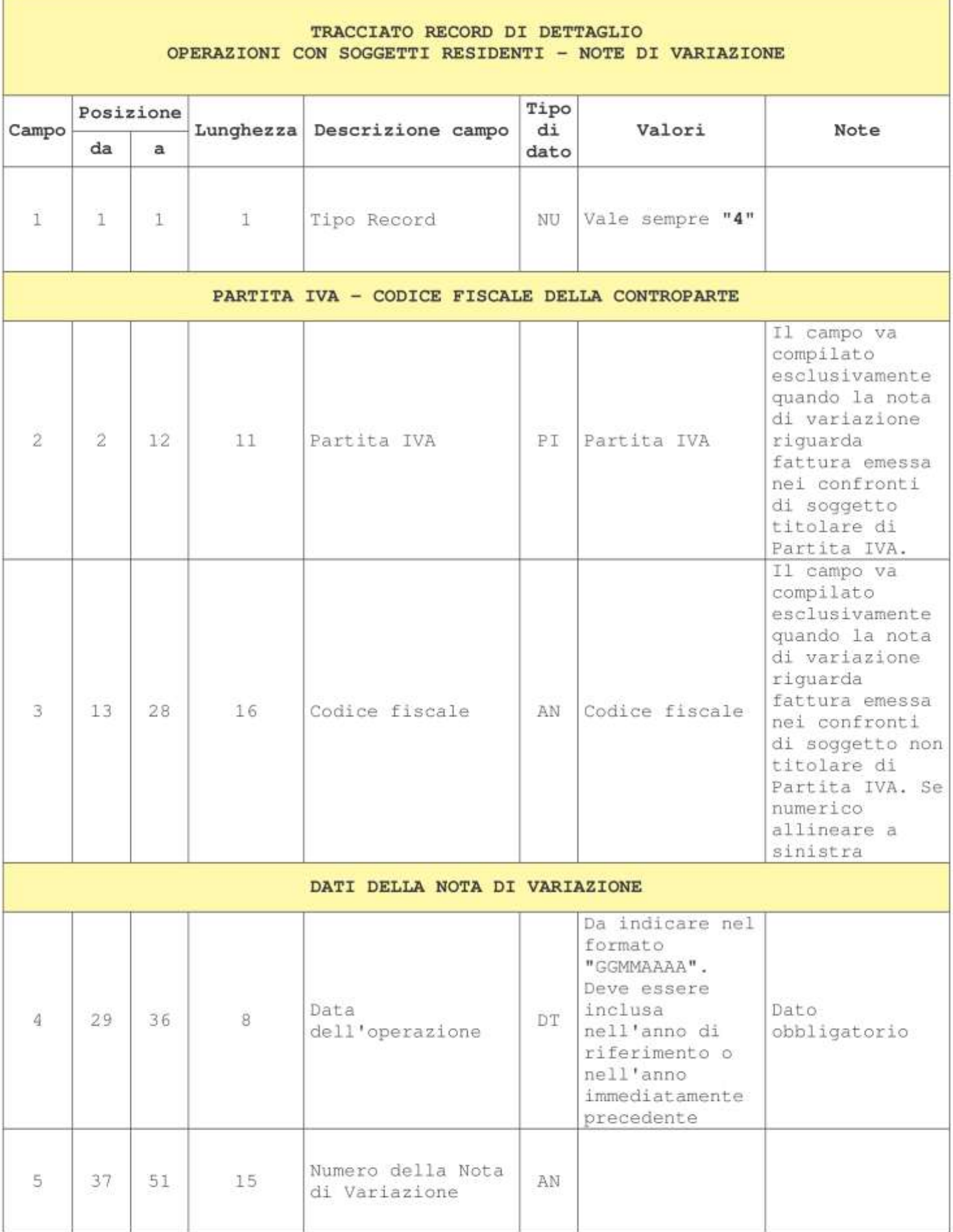

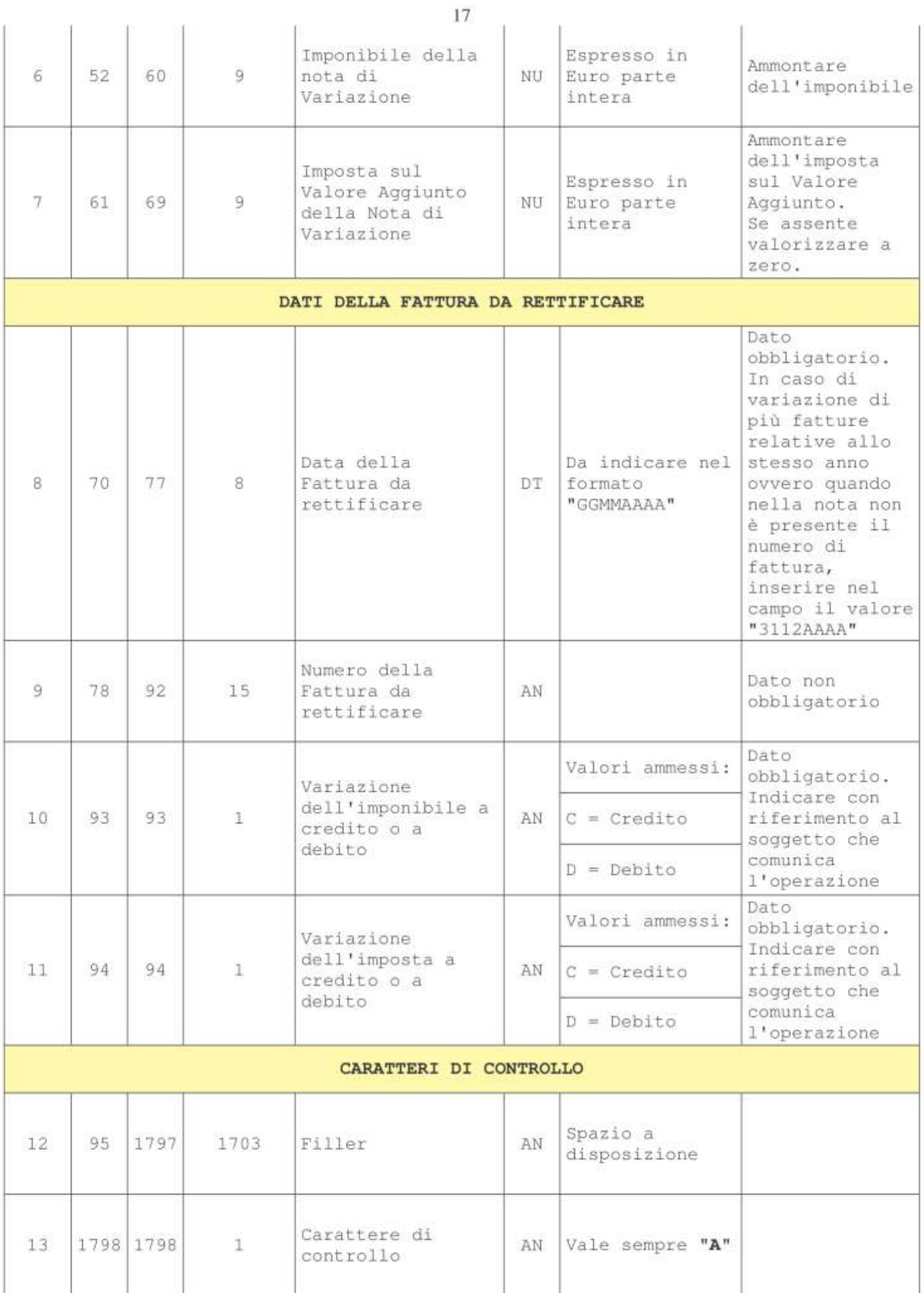

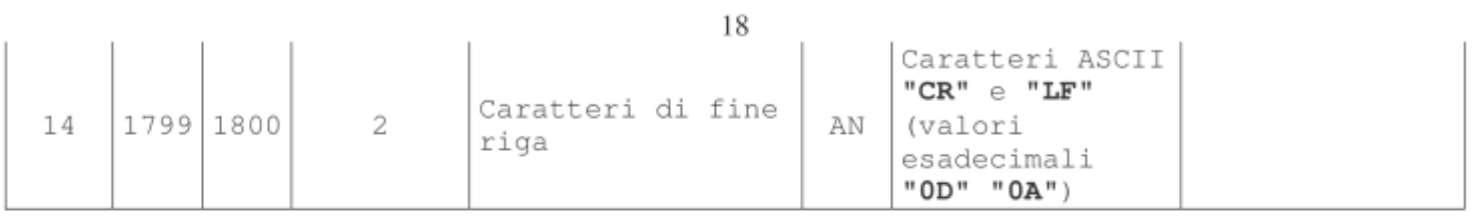

#### TRACCIATO RECORD DI DETTAGLIO OPERAZIONI CON SOGGETTI NON RESIDENTI - NOTE DI VARIAZIONE

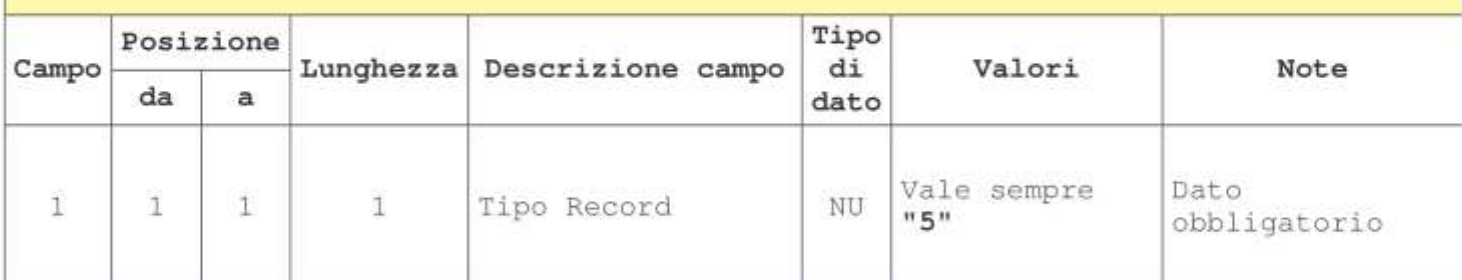

#### DATI IDENTIFICATIVI DELLA CONTROPARTE PERSONA FISICA

I dati seguenti sono da considerarsi in alternativa ai dati del soggetto persona giuridica non residente, ad esclusione dei casi di società, associazioni o altre organizzazioni senza personalità giuridica. In tali casi devono essere indicati anche gli estremi anagrafici di una delle persone che ne hanno la rappresentanza.

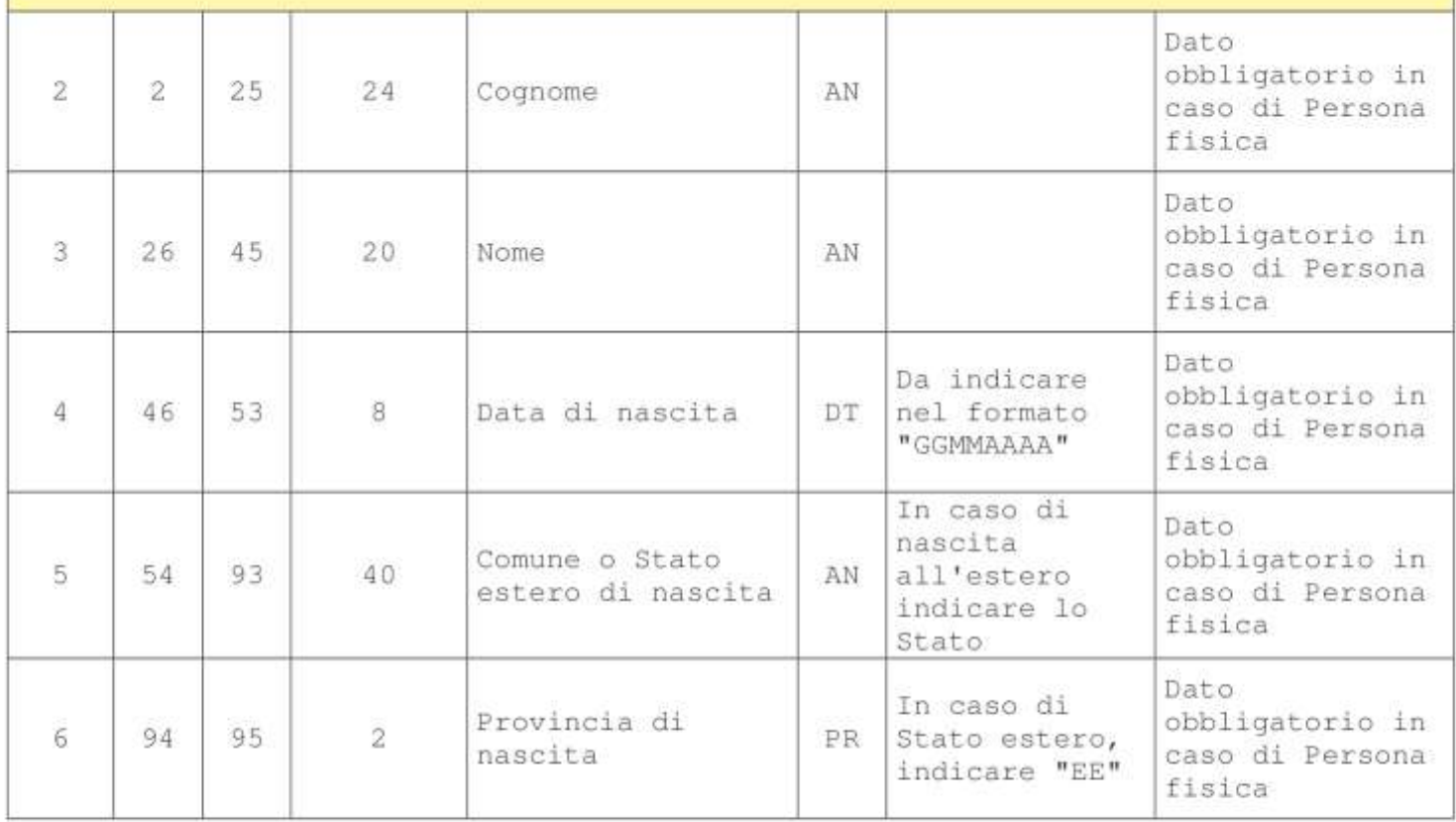

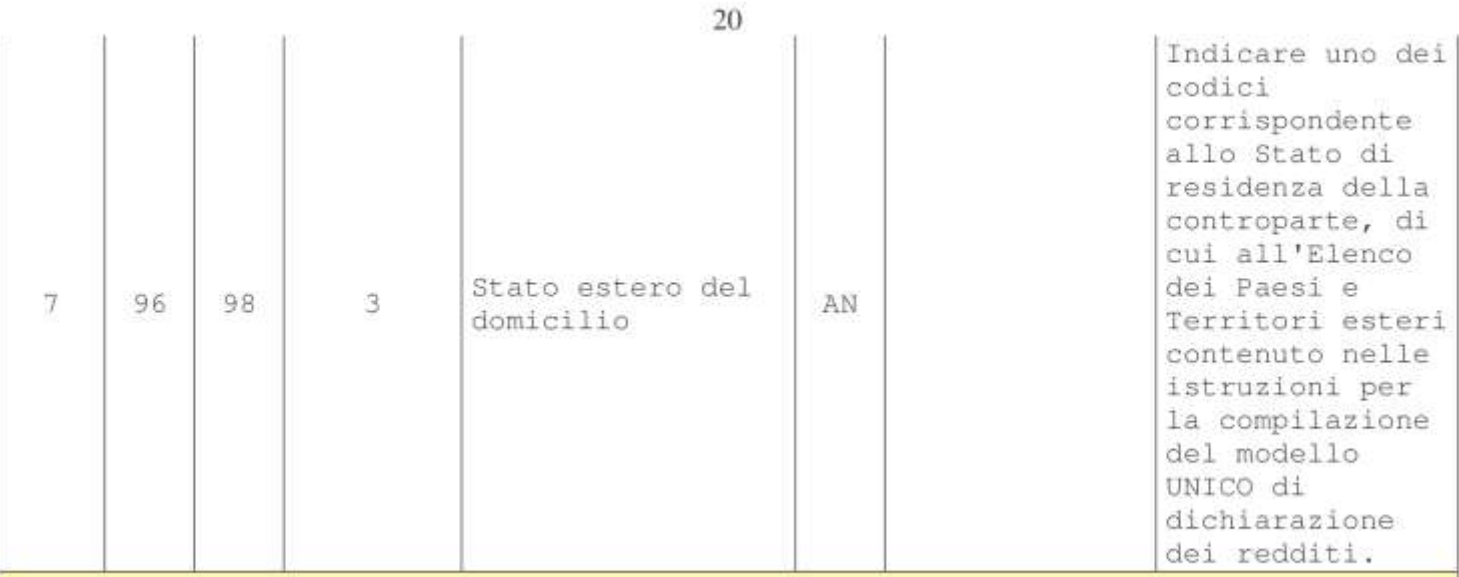

#### DATI IDENTIFICATIVI DELLA CONTROPARTE PERSONA GIURIDICA

I dati seguenti sono da considerarsi in alternativa ai dati del soggetto persona fisica non residente, ad esclusione dei casi di società, associazioni o altre organizzazioni senza personalità giuridica. In tali casi devono essere indicati anche gli estremi anagrafici di una delle persone che ne hanno la rappresentanza.

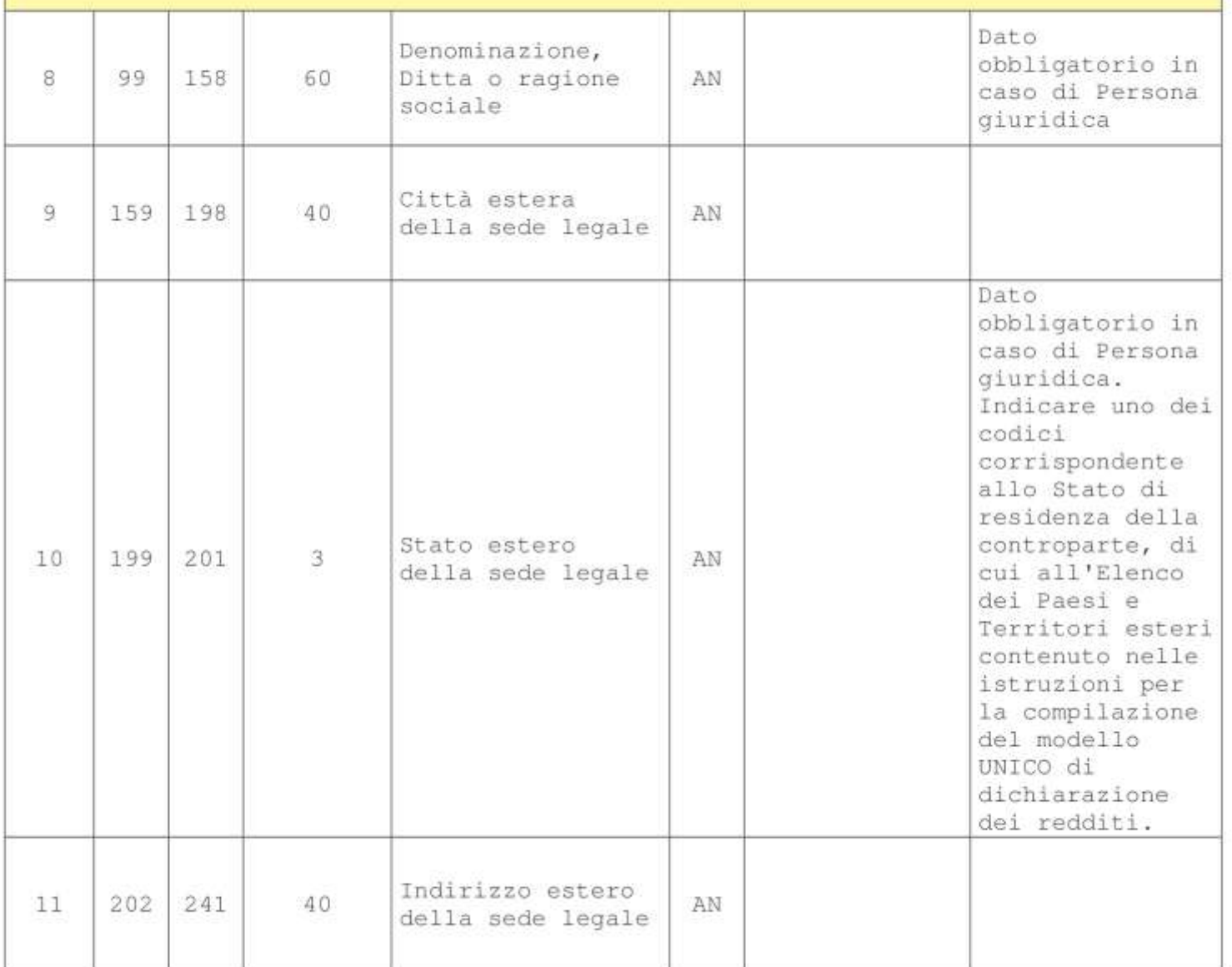

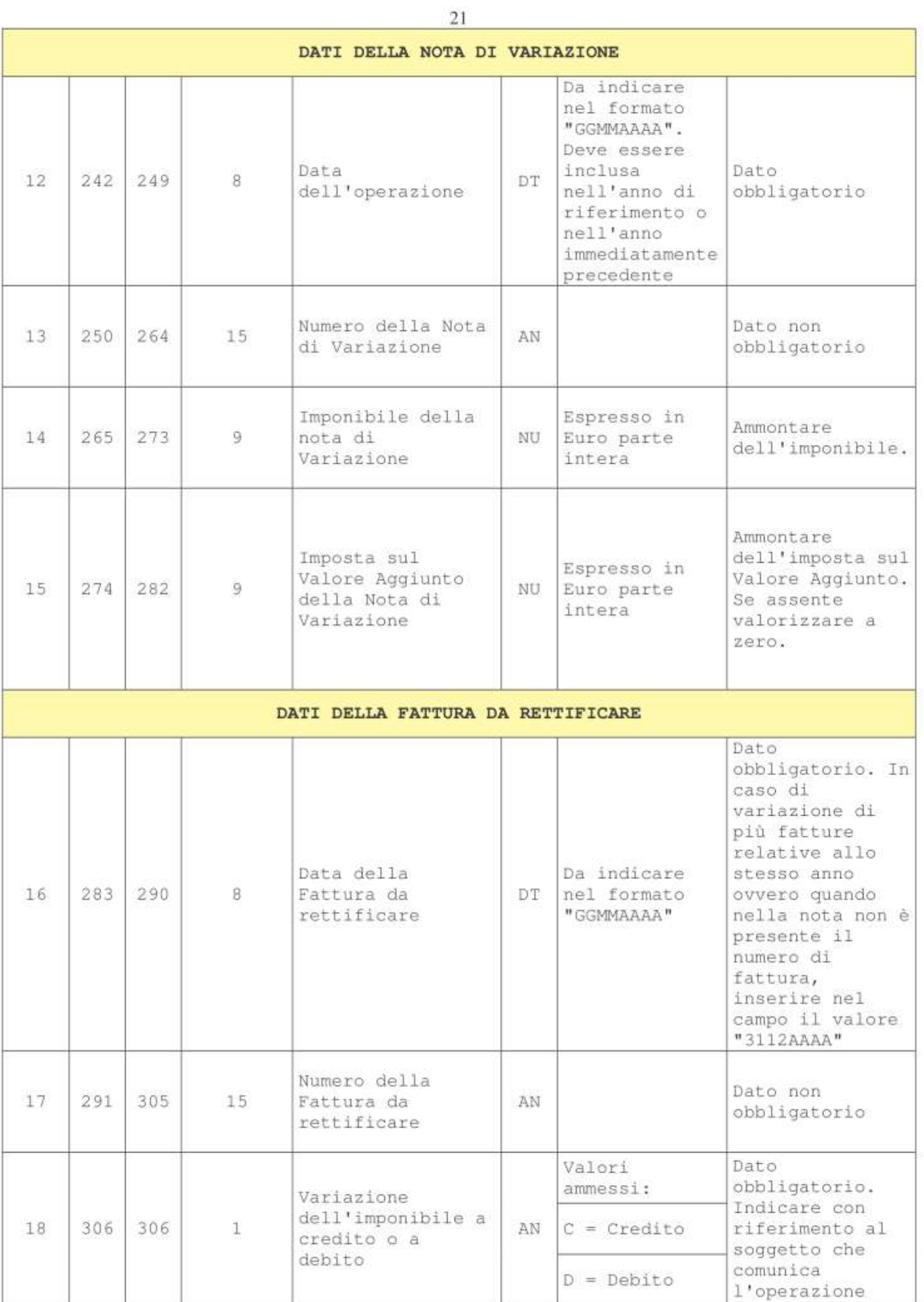

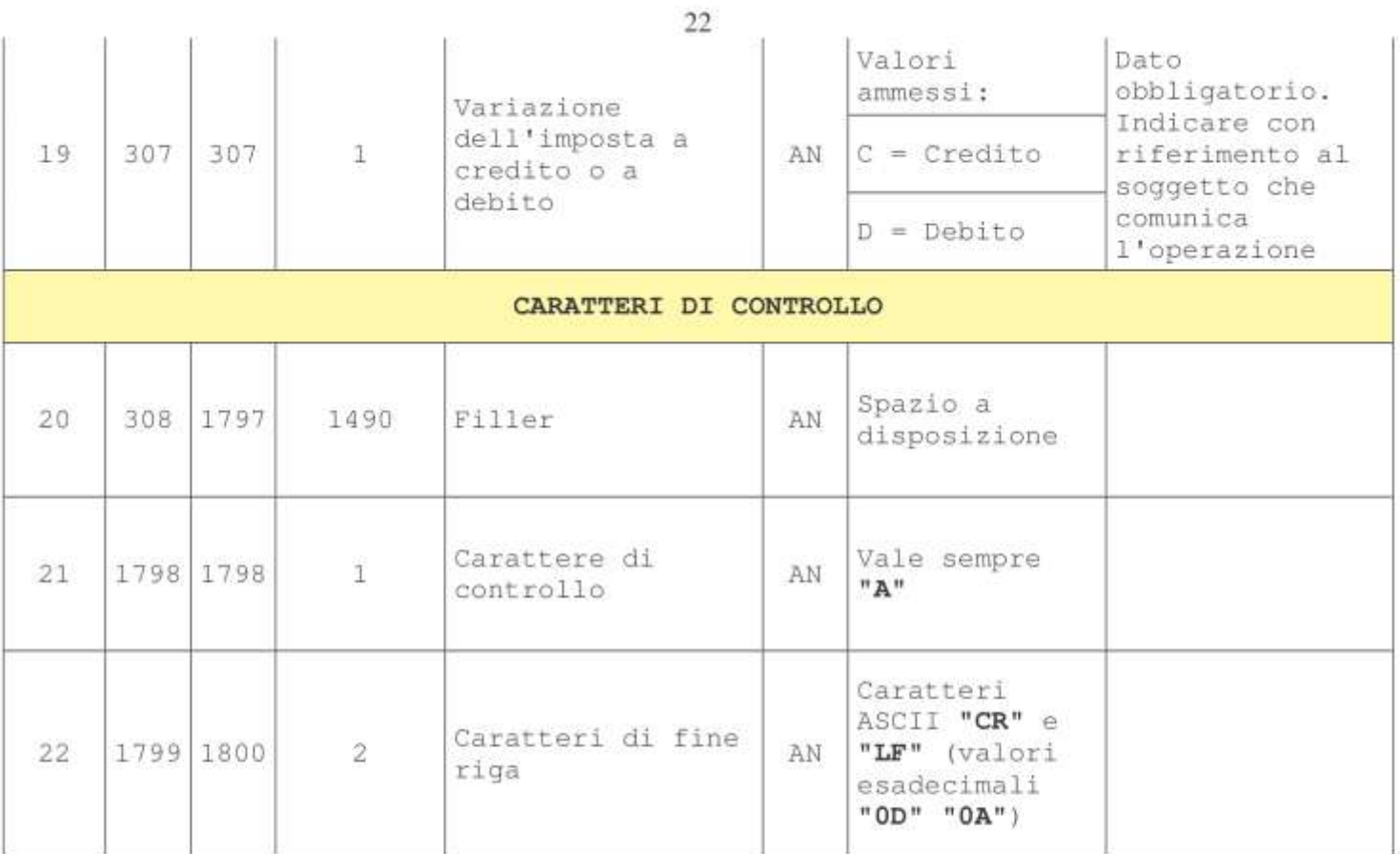

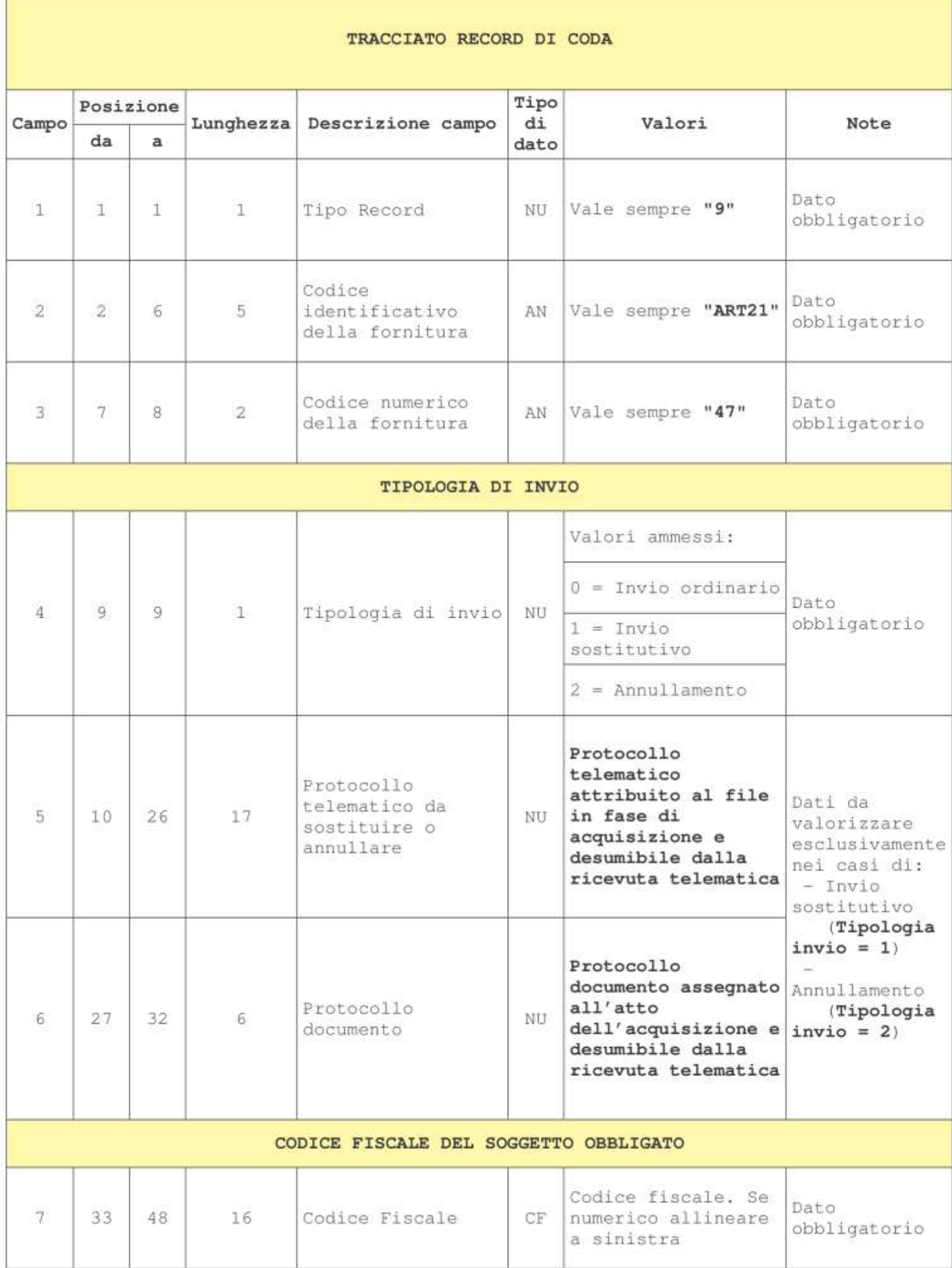

Г

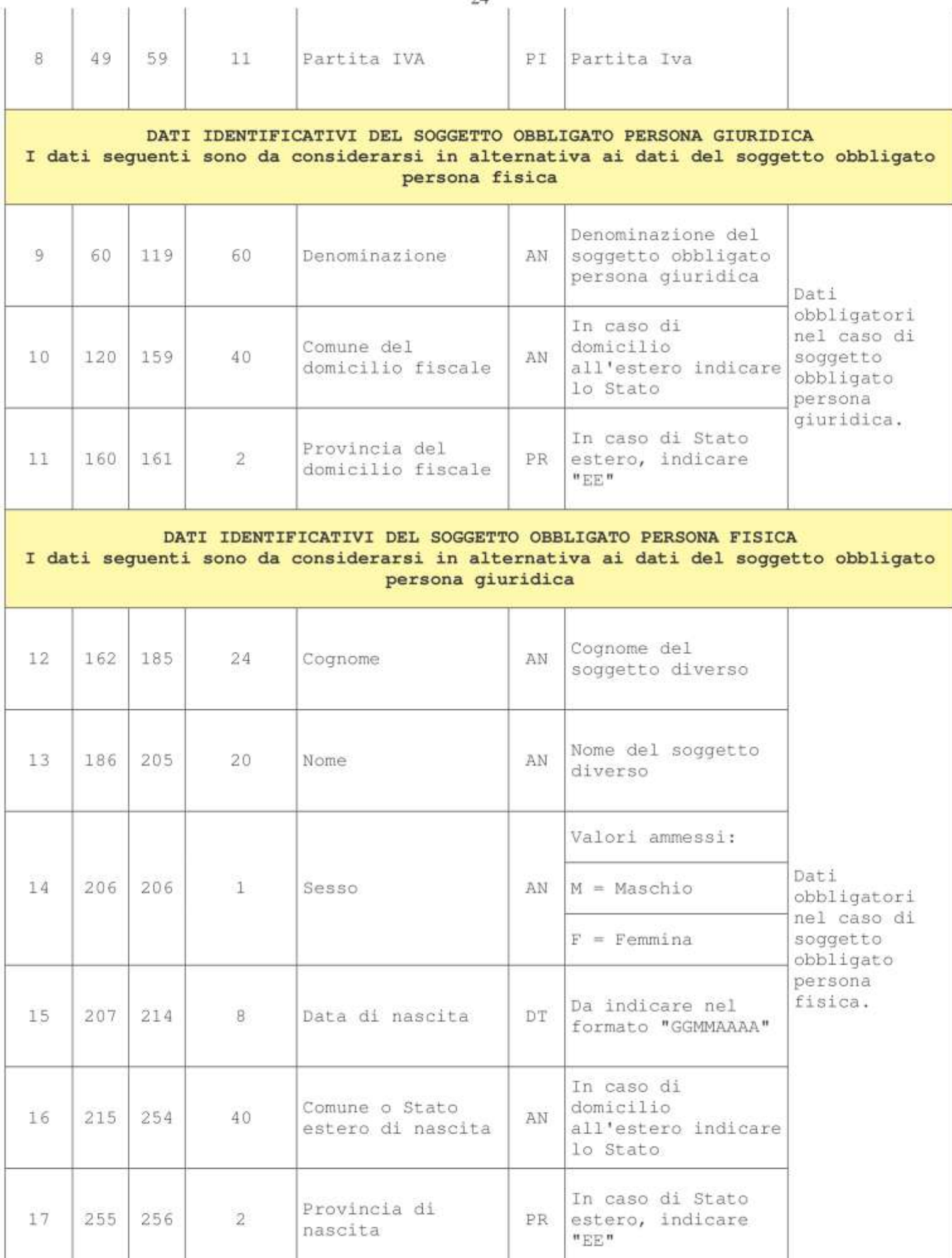

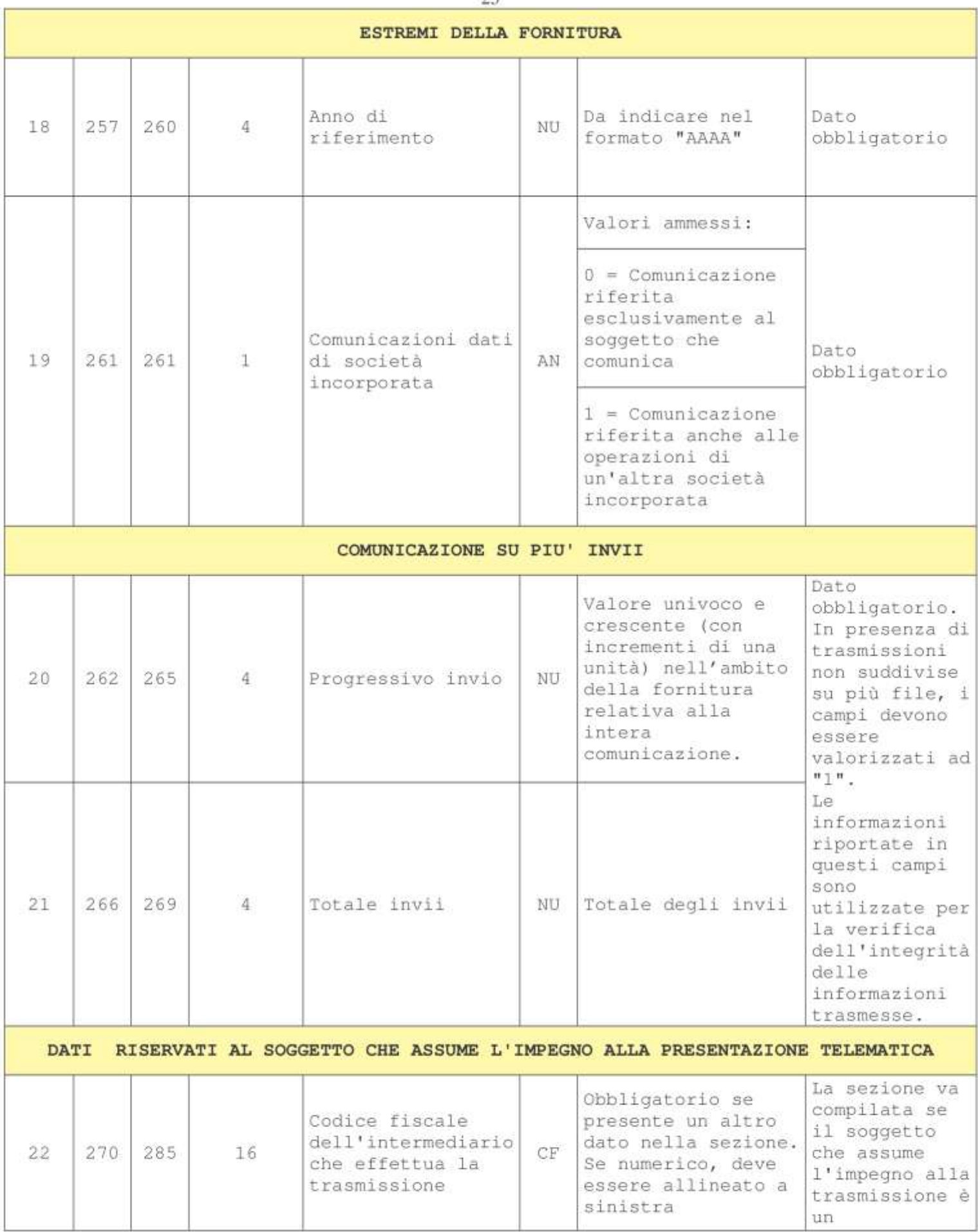

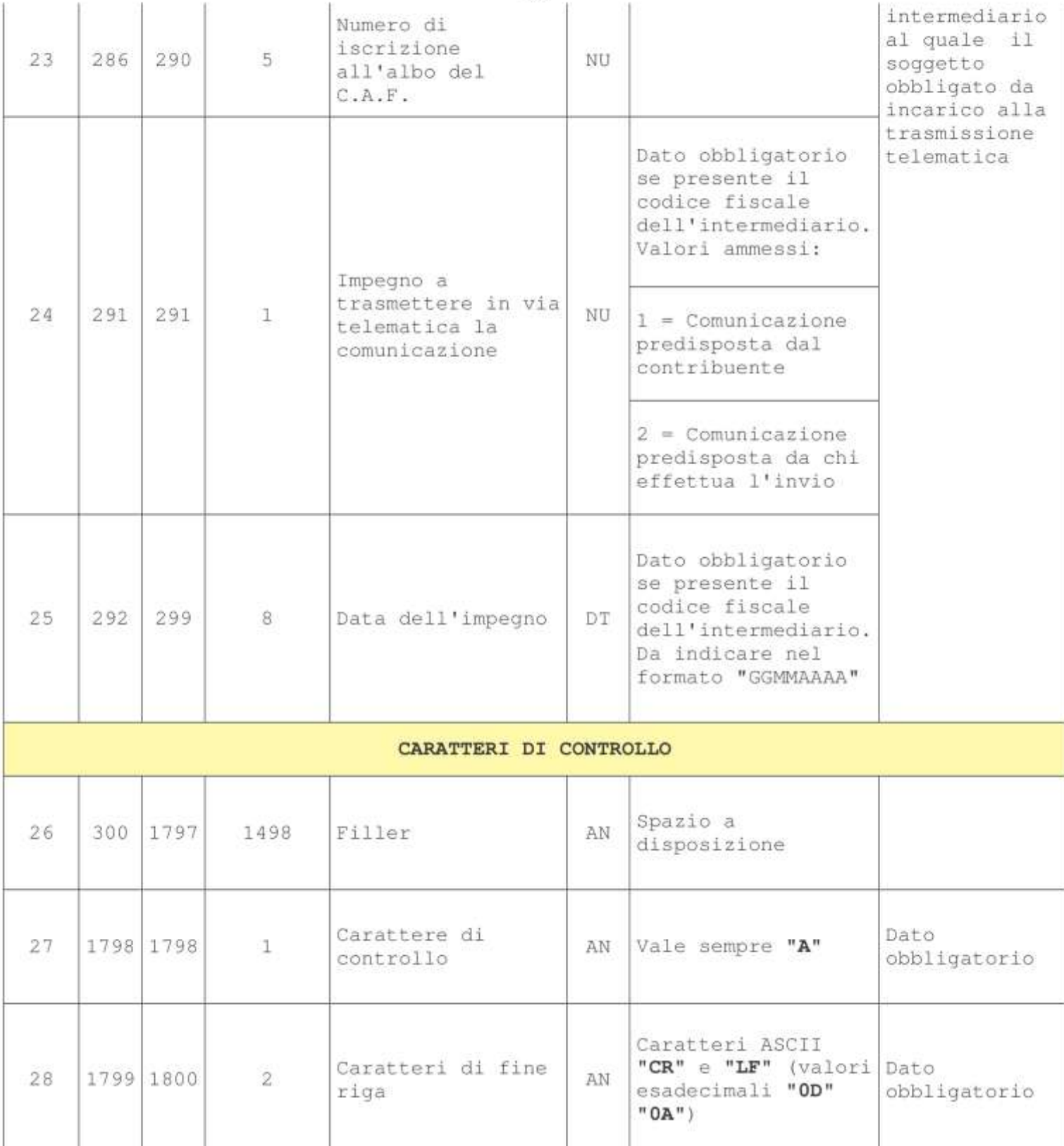